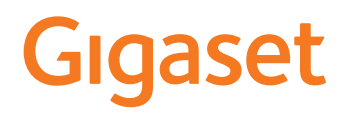

# E390

Aktualną instrukcję obsługi można znaleźć pod adresem [www.gigaset.com/manuals](https://www.gigaset.com/manuals)

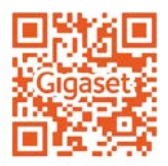

f.

## Spis treści

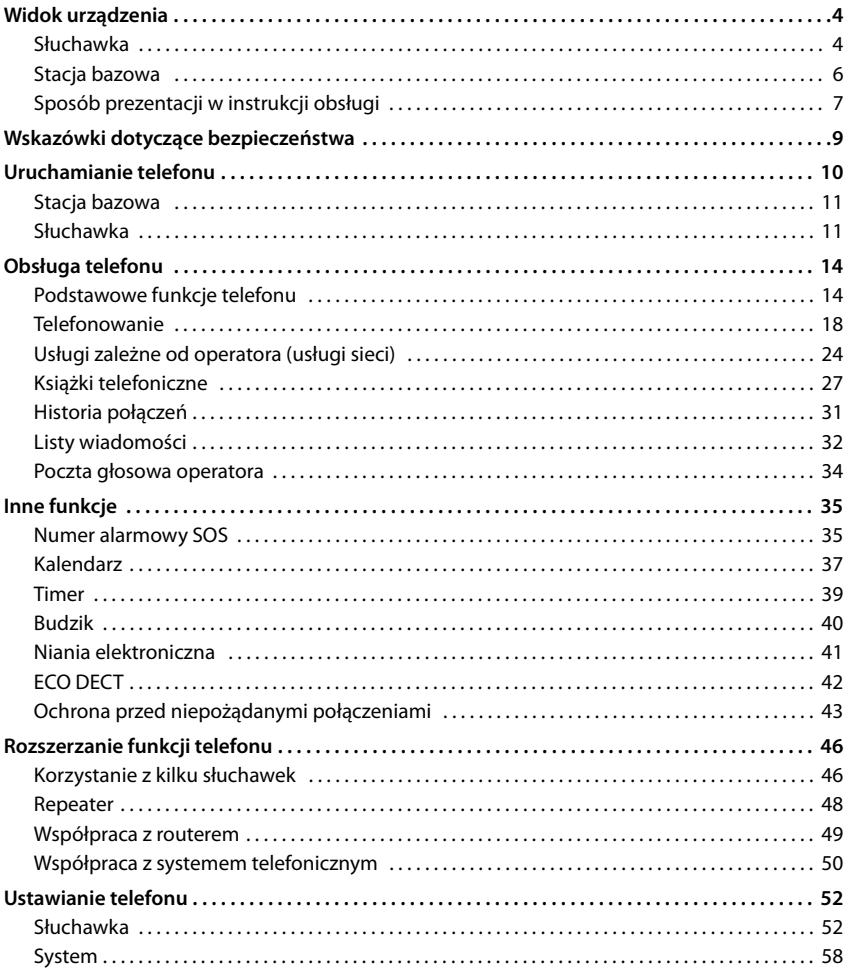

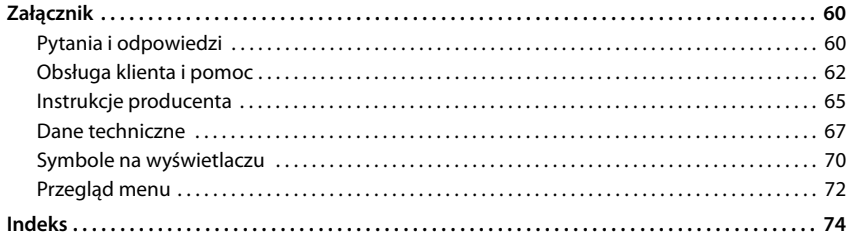

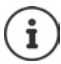

Niektóre spośród funkcji opisanych w instrukcji obsługi są niedostępne w niektórych krajach i u niektórych operatorów.

## **Widok urządzenia**

## <span id="page-3-1"></span><span id="page-3-0"></span>**Słuchawka**

**1 Wyświetlacz 2 Pasek stanu** ( [str.](#page-69-1) 70)

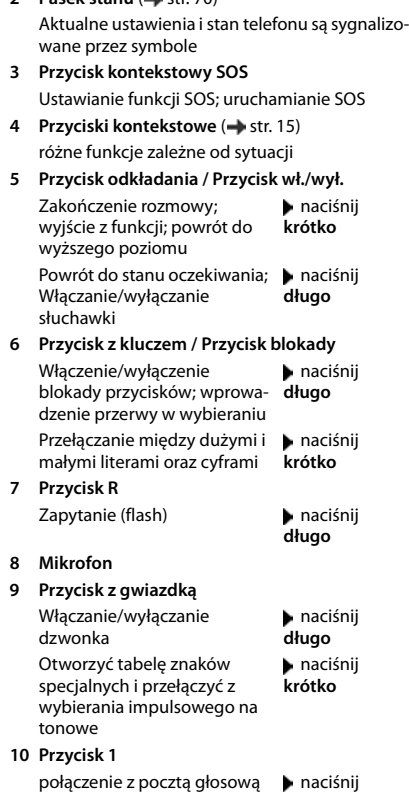

**długo 11 Przycisk sterowania / Menu (+ [str.](#page-13-2) 14)** 

Otwieranie menu, nawigacja w menu i polach edycyjnych, wywoływanie funkcji

#### **12 Przycisk odbierania połączenia** / **Głośnika**

Odebranie połączenia; wybranie wyświetlanego numeru, przełączanie między trybem słuchawki a trybem głośnomówiącym; otwieranie listy ostatnich połączeń Wybieranie numeru **naciśnij** 

**długo**

naciśnij **krótko**

13 Przycisk wiadomości (+ [str.](#page-31-1) 32) Dostęp do list połączeń i wiadomości **miganie**: nowa wiadomość lub nowe połączenie

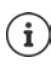

Jeżeli wyszczególniono więcej funkcji, to działanie przycisku jest kontekstowe. Twoje urządzenie może różnić się kształtem i kolorem od przedstawionej ilustracji.

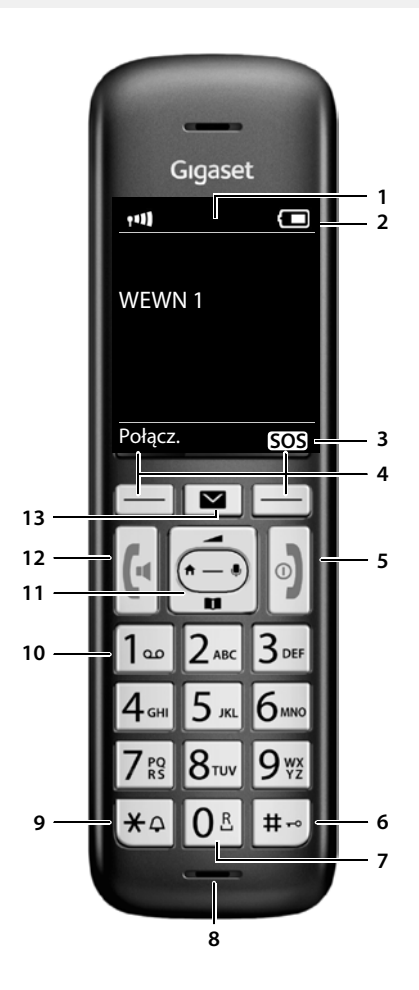

# <span id="page-5-0"></span>**Stacja bazowa A Przycisk logowania/szukania słuchawki**

Szukanie słuchawek: Logowanie słuchawek i innych urządzeń DECT (np. repeatera):

- ¥ naciśnij **krótko**
	- ¥ naciśnij **długo**

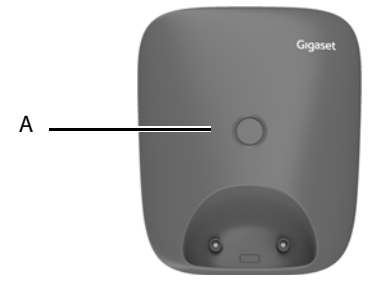

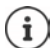

Twoje urządzenie może różnić się kształtem i kolorem od przedstawionej ilustracji.

## <span id="page-6-0"></span>**Sposób prezentacji w instrukcji obsługi**

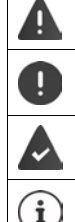

Ostrzeżenia, których nieprzestrzeganie może prowadzić do obrażeń osób lub uszkodzenia urządzeń.

Ważne informacje dotyczące funkcji i prawidłowego obchodzenia się lub też funkcji, które mogą spowodować naliczenie opłat.

Warunek umożliwiający wykonanie następuącego działania.

Dodatkowe pomocne informacje.

#### **Klawisze**

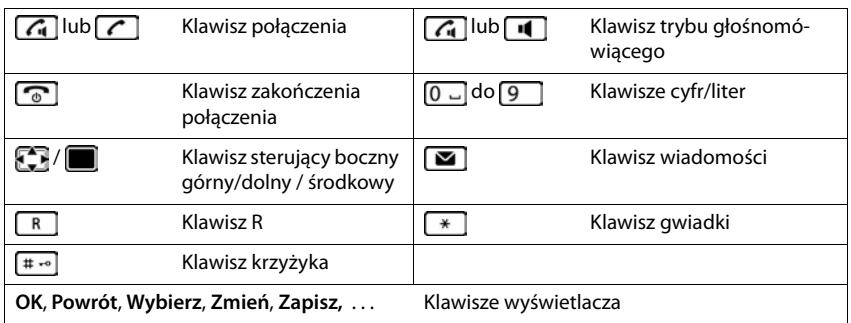

#### **Procedury**

**Przykład:** włączanie/wyłączanie funkcji automatycznego przyjmowania połączenia

- **▶ ▶** ... za pomocą wybrać **●** Ustawienia dodatkowe ▶ OK ▶ Telefonia
	- **OK Autoodbieranie Zmień** ( = aktywny)

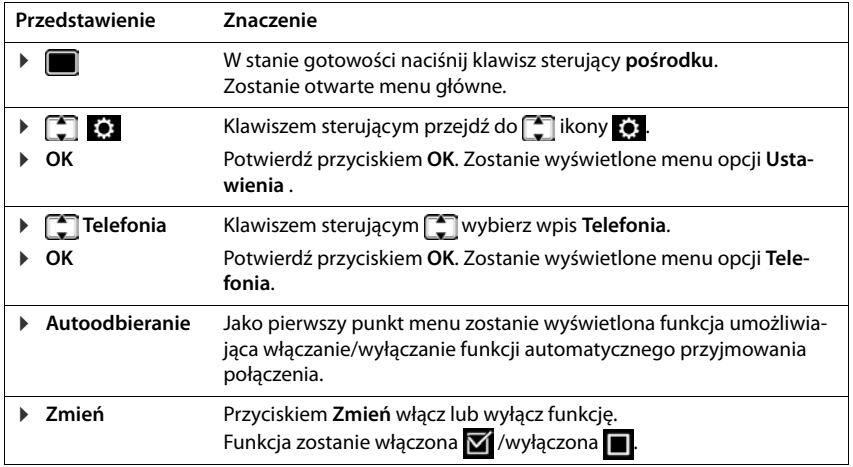

## **Wskazówki dotyczące bezpieczeństwa**

 $\sim$ 

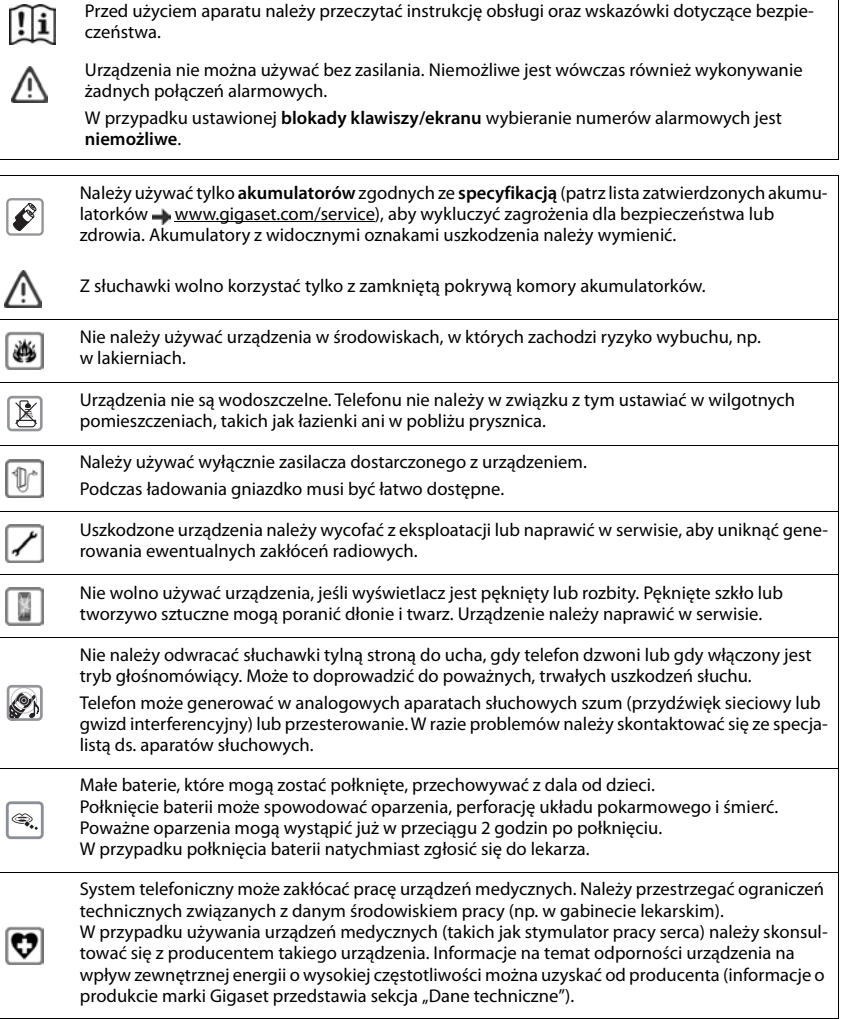

## **Uruchamianie telefonu**

## <span id="page-9-0"></span>**Zawartość zestawu**

- **stacja bazowa**,
- zasilacz stacji bazowej,
- kabel telefoniczny,
- **słuchawka**,
- pokrywa komory akumulatorków,
- dwa akumulatorki,
- instrukcja obsługi

Wersja z kilkoma słuchawkami, na każdy komplet:

- słuchawka,
- stacja ładująca z zasilaczem sieciowym,
- dwa akumulatorki i jedna pokrywa komory akumulatorków

Stacja bazowa i stacja ładująca mogą być używane w zamkniętych, suchych pomieszczeniach przy temperaturach w zakresie od +5 °C do +45 °C.

Ustawić podstawę w centralnym miejscu mieszkania lub domu na równej, antypoślizgowej podstawie. Zazwyczaj nóżki urządzenia nie pozostawiają śladów na powierzchni, z którą się stykają. Ze względu na różnorodność lakierów i politur stosowanych przy produkcji mebli nie można jednak wykluczyć, że przy długotrwałym kontakcie na powierzchni pozostaną ślady.

Nigdy nie wystawiać telefonu na działanie źródeł ciepła oraz chronić go przed bezpośrednim nasłonecznieniem oraz wpływem innych urządzeń elektrycznych.

Chronić telefon przed wilgocią, kurzem, agresywnymi cieczami i oparami.

To urządzenie przeznaczone jest do montażu na maksymalnej wysokości 2 m.

## <span id="page-10-0"></span>**Stacja bazowa**

- ▶ Podłączyć przewód telefoniczny do gniazda **| 1 |** z tyłu stacji bazowej, aż wtyczka się zatrzaśnie.
- ▶ Podłączyć przewód elektryczny z ładowarki do gniazda **| 2** |.
- ▶ Włożyć zasilacz sieciowy 3 i wtyczkę telefoniczną **| 4** l.

W przypadku podłączenia do routera:

▶ Włożyć przewód telefoniczny do gniazda telefonicznego przy routerze 5 .

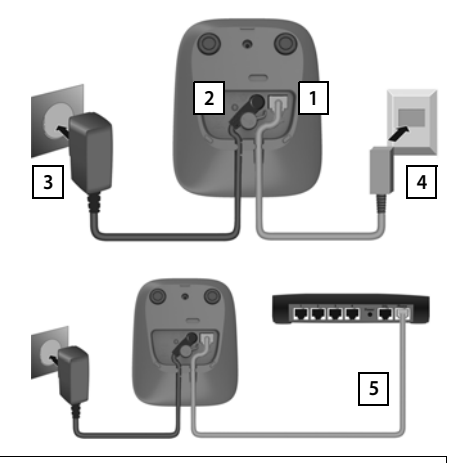

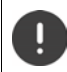

Przewód sieciowy podczas pracy musi być **zawsze podłączony**, ponieważ telefon nie będzie działać bez zasilania.

## <span id="page-10-1"></span>**Słuchawka**

## **Podłączanie stacji ładującej (jeżeli wchodzi w zakres dostawy)**

- ▶ Podłączyć wtyczkę płaską zasilacza 1.
- ▶ Podłączyć zasilacz do gniazdka 2.

Odłączyć wtyczkę z powrotem ze stacji ładującej:

- ▶ Odłączyć zasilacz od sieci elektrycznej.
- ▶ Nacisnąć przycisk odblokowania 3.
- ▶ Wyciągnąć wtyczkę płaską 4.

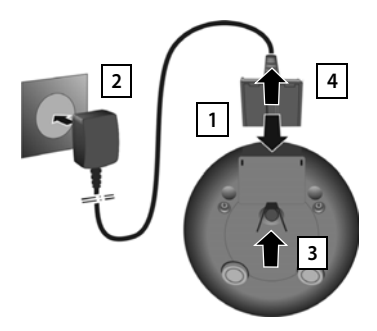

## **Włączanie słuchawki**

Wyświetlacz jest zabezpieczony folią. **Ściągnąć folię ochronną!**

#### **Wkładanie akumulatorków**

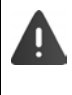

Używać tylko akumulatorków przeznaczonych do ładowania, ponieważ w przeciwnym wypadku nie można wykluczyć szkód materialnych. Może dojść np. do zniszczenia płaszcza akumulatorka lub jego wybuchu. Poza tym mogą wystąpić zakłócenia działania lub uszkodzenia urządzenia.

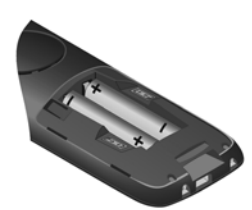

¤ Wkładanie akumulatorków (kierunek wkładania +/- patrz ilustracja).

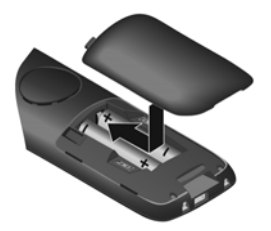

- ▶ Założyć od góry pokrywę komory akumulatorków.
- ▶ Zasunąć pokrywę do zatrzaśnięcia.

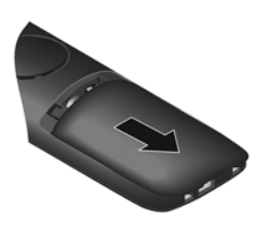

Otwieranie pokrywy komory akumulatorków:

▶ Paznokciem podważyć rowek na górze pokrywy i przesunąć pokrywę w dół.

#### **Ładowanie akumulatorków**

▶ Całkowicie naładować akumulatorki przed pierwszym użyciem w stacji ładującej.

Akumulatorki są całkowicie naładowane, gdy symbol błyskawicy z na wyświetlaczu gaśnie.

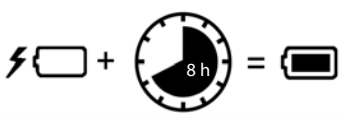

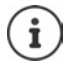

Akumulatorki mogą się nagrzewać podczas ładowania. Jest to niegroźne zjawisko.

Pojemność akumulatorków zmniejsza się w miarę upływu czasu z przyczyn technicznych.

Słuchawki znajdujące się w opakowaniu są już zalogowane w stacji bazowej. Jeżeli mimo to stacja ładująca nie została zalogowana (wskaźnik **Zarejestruj słuchawkę**), należy ręcznie zalogować słuchawkę.

#### **Zmienianie języka wyświetlacza**

Język wyświetlacza należy zmienić, jeśli ustawiony jest niezrozumiały język.

- ▶ Naciśnij środek klawisza sterującego |
- ▶ Naciśnij kolejno **powoli** klawisze **8** i **5 i . . . pojawi się ekran** ustawienia języka, ustawiony język (np. **English**) jest zaznaczony  $(Q) = wybrany$ ).
- ▶ Wybór innego języka: ▶ Naciskaj klawisz sterujący  $\Box$ , aż na wyświetlaczu zostanie zaznaczony żądany język, np. **Francais** naciśnij prawy klawisz bezpośrednio pod wyświetlaczem, aby uaktywnić język.
- **▶ Przełączenie na stan oczekiwania: ▶ Nacisnąć <b>długo** przycisk zakończenia połączenia  $\sqrt{2}$

#### **Ustawienie daty i godziny**

Należy ustawić datę i godzinę, aby daty i godziny połączeń przychodzących były prawidłowo przypisywane i możliwe było korzystanie z budzika.

¤ Naciśnij klawisz wyświetlacza **Godzina**

lub, jeśli data i godzina są już ustawione:

■ ▶ ...za pomocą **[ vybrać ce Ustawienia ▶ OK ▶ Data i godzina OK**

Aktywna pozycja wprowadzania miga  $\blacktriangleright$  ... klawiszem  $\blacksquare$  zmień pozycję wprowadzania  $\blacktriangleright$  ... klawiszem naprzechodź między polami wprowadzania

Wprowadzenie daty:

▶ ... klawiszami  $\frac{1}{2}$  wprowadź dzień, miesiąc i rok w formacie 8 znaków.

Wprowadzenie godziny:

▶ ... klawiszami **| | | | |** wprowadź godziny i minuty w formacie 4 znaków.

Zapisanie ustawienia:

¤ Naciśnij klawisz wyświetlacza **Zapisz**. . . . na wyświetlaczu pojawi się komunikat **Zapisano** i rozlegnie się sygnał potwierdzenia

Powrót do stanu spoczynku:

¤ Nacisnąć **długo** przycisk zakończenia połączenia

#### **Telefon jest teraz gotowy do użycia!**

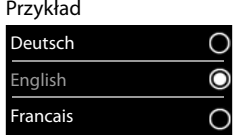

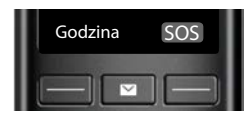

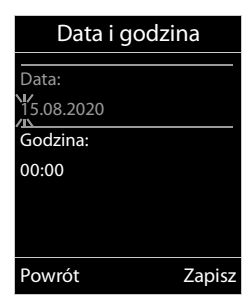

## **Obsługa telefonu**

## <span id="page-13-1"></span><span id="page-13-0"></span>**Podstawowe funkcje telefonu**

## **Włączanie/wyłączanie słuchawki**

Włączanie: **■ wcisnąć długo** przycisk odkładania słuchawki (na karekawka jest wyłączona.

Wyłączanie: ¤ w stanie oczekiwania nacisnąć **długo** przycisk odkładania słuchawki $\sqrt{\sigma}$ .

Słuchawka włącza się automatycznie po wstawieniu wyłączonej słuchawki do stacji bazowej lub stacji ładowania.

## **Włączanie/wyłączanie blokady przycisków**

Blokada przycisków zapobiega niepożądanej obsłudze telefonu.

Włączanie lub wyłączanie blokady przycisków:  $\mathbf{F}$  +  $\rightarrow$  nacisnąć **długo** 

Blokada przycisków włączona: Na wyświetlaczu pojawia się symbol  $\bullet$ 

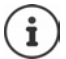

Jeżeli w słuchawce sygnalizowany jest alarm, blokada przycisków wyłącza się automatycznie. Można odebrać telefon. Po zakończeniu rozmowy, blokada z powrotem się włącza.

Gdy włączona jest blokada przycisków, nie można wybrać także numerów alarmowych.

## <span id="page-13-2"></span>**Przycisk sterowania**

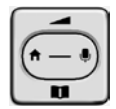

Przycisk sterujący służy do nawigowania w menu i polach edycyjnych oraz w niektórych kontekstach do wywoływania określonych funkcji.

Poniżej strona przycisku sterującego jest zaznaczona na czarno (na górze, na dole, z prawej, z lewej), którą trzeba nacisnąć w danym kontekście obsługi, np.  $\Box$ dla "nacisnąć prawą część przycisku sterującego" lub "nacisnąć środkową część przycisku sterującego".

#### **W trybie oczekiwania**

Otwieranie książki telefonicznej nacisnąć **krótko** Otwieranie menu głównego lub Otwieranie listy słuchawek

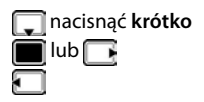

#### **W podmenu, polach wyboru i polach edycyjnych**

Potwierdzanie funkcji

#### **Podczas rozmowy**

Otwieranie książki telefonicznej Wyciszanie mikrofonu Wewnętrzne zapytanie Zmiana głośności słuchawki lub funkcji głośnomówiącej

## **Funkcja wzmacniania**

Podczas rozmowy lub odsłuchiwania wiadomości głosowej należy wystarczająco głośno ustawić głośność **słuchawki** lub **głośnika**.

▶ Naciskać wielokrotnie przycisk nawigacji <sup>[▲</sup>] do momentu ▶ qdy zostanie osiągnięty najwyższy stopień.

Ustawienie ekstra głośności dotyczy tylko czasu trwania rozmowy.

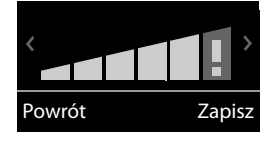

Ustawienie to może być szkodliwe dla zdrowia osób z prawidłowym słuchem i jest przeznaczone wyłącznie dla osób z wadami słuchu lub niedosłyszących.

Wzmocnieniu mogą ulec również zakłócenia linii telefonicznej.

## **Przyciski kontekstowe**

Przyciski kontekstowe mają funkcję zależną od sytuacji obsługowej.

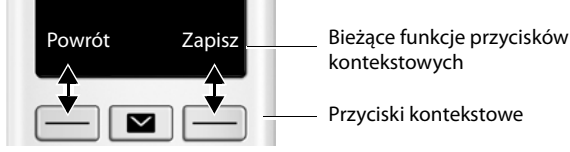

Symbole przycisków kontekstowych  $\rightarrow$  [str. 70](#page-69-2)

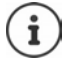

Prawy przycisk wyświetlacza w stanie bezczynności jest zawsze wstępnie przypisany do funkcji SOS. Przypisanie lewego przycisku wyświetlacza można zmienić.

## **Nawigacja w menu**

Funkcje telefonu są dostępne poprzez menu składające się z kilku poziomów.

#### **Wybieranie/potwierdzanie funkcji**

Powrót do poprzedniego poziomu menu za pomocą **Powrót**

Przełączenie na stan oczekiwania za pomocą nacisnąć **długo**

#### Potwierdzanie wyboru za pomocą **OK** lub nacisnąć środkową część przycisku sterującego

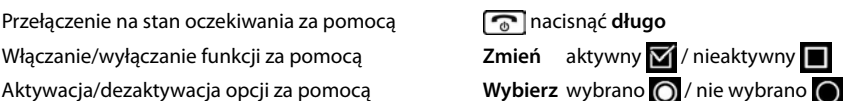

#### **Menu główne**

W trybie oczekiwania: Nacisnąć przycisk sterujący pośrodku **| | .** . . . przyciskiem sterującym | wybrać podmenu **OK**

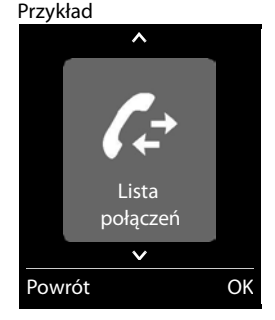

#### **Podmenu**

Funkcje w podmenu są wyświetlane w postaci listy. Aktualny wybór jest powiększony i podświetlany na pomarańczowo.

Dostęp do funkcji: ▶ ... przyciskiem sterującym wybrać funkcję **[<sup>−</sup>] ▶ OK** 

Powrót do poprzedniego poziomu menu:

¤ Nacisnąć przycisk kontekstowy **Powrót**

lub

¤ Nacisnąć **krótko** przycisk zakończenia połączenia

#### **Powrót do stanu oczekiwania**

¤ Nacisnąć **długo** przycisk zakończenia połączenia

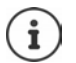

Jeżeli nie zostanie naciśnięty żaden przycisk, wyświetlacz przełącza się po ok. 2 minutach **automatycznie** na stan oczekiwania.

#### Przykład

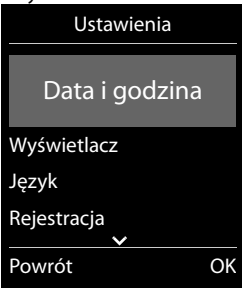

## **Wprowadzanie tekstu**

#### **Pozycja wprowadzania tekstu**

- $\triangleright$  Za pomocą  $\lceil \frac{1}{2} \rceil$  wybrać pole edycyjne. W aktywnym polu edycyjnym miga kursor, tytuł i wprowadzony tekst są wyświetlane na pomarańczowo i dużą czcionką.
- ▶ Za pomocą nożna przesuwać kursor.

#### **Poprawianie tekstu**

- Usuwanie znaków przed kursorem:  $\triangleright$  < C nacisnąć krótko
- Usuwanie **słów** przed kursorem:  $\blacktriangleright$  **< c** nacisnąć **długo**

#### **Wprowadzanie liter/znaków**

Każdemu przyciskowi między  $\boxed{2}$  a  $\boxed{9}$  oraz przyciskowi  $\boxed{0}$  – przypisanych jest kilka liter i cyfr. Zaraz po naciśnięciu przycisku wyświetlane są dostępne znaki w dolnej części wyświetlacza. Wybrany znak jest wyróżniony.

- Wybieranie liter/cyfr: Nacisnąć wielokrotnie **krótko** przycisk
- Przełączanie między małymi, dużymi literami i cyframi: Nacisnąć przycisk z kluczem  $\sharp \rightarrow$ Podczas edycji wpisu w książce telefonicznej pierwsza litera oraz każda litera pisana po spacji jest automatycznie pisana wielką literą.
- Wprowadzanie znaków specjalnych: Nacisnąć przycisk z gwiazdką  $\begin{bmatrix} * & * \end{bmatrix}$  ... za pomocą **przejść do wybranego znaku • Wstaw**

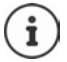

Dostępność znaków specjalnych zależy ustawionego języka.

#### Przykład

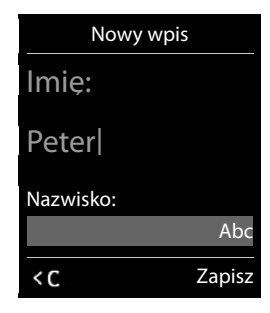

## <span id="page-17-0"></span>**Telefonowanie**

## **Wykonywanie połączeń**

```
▶ ...za pomocą | | | wprowadzić numer ▶ nacisnąć krótko przycisk odbierania \sqrt{lub
```
**▶ nacisnąć długo** przycisk odbierania  $\boxed{}$  ▶ ... wprowadzić numer za pomocą  $\boxed{}$ 

Anulowanie wybierania numeru:  $\triangleright$  nacisnąć przycisk zakończenia połączenia  $\lceil \cdot \rceil$ 

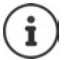

Informacje na temat identyfikacji numeru rozmówcy: + [str.](#page-23-1) 24

Gdy wyłączone jest podświetlenie wyświetlacza, pierwsze naciśnięcie dowolnego przycisku z powrotem włącza podświetlenie. **Naciskane cyfry** pojawiają się na wyświetlaczu i przygotowywane jest połączenie, **inne przyciski** wtedy nie działają.

#### **Wybieranie kontaktu z książki telefonicznej**

 $\triangleright$  ... za pomocą  $\Box$  otworzyć książkę telefoniczną  $\blacktriangleright$  ... za pomocą  $\Box$  wybrać kontakt  $\blacktriangleright$ nacisnąć przycisk odbierania połączenia  $\sim$ 

Jeżeli w kontakcie zapisanych jest kilka numerów:

 $\triangleright$  ... za pomocą wybrać numer  $\triangleright$  nacisnąć przycisk odbierania połączenia  $\sigma$ ... numer jest wybierany

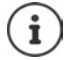

Szybki dostęp (szybkie wybieranie) Przypisać numery z książki telefonicznej przyciskom numerycznym lub kontekstowym.

#### **Wybieranie z listy ostatnich połączeń wychodzących**

Na liście ostatnich połączeń wychodzących znajduje się 20 ostatnich połączeń wybieranych z tej słuchawki.

**▶ Przycisk odbierania połączenia <u>|</u> nacisnąć krótko . . . pojawia się lista ostatnich połączeń** wychodzących  $\blacktriangleright$  ... za pomocą  $\lbrack\!\lbrack\bullet\rbrack\!\rbrack$ wybrać pozycję  $\blacktriangleright$  nacisnąć przycisk odbierania połaczenia $\sqrt{\phantom{a}}$ 

Jeżeli wyświetlane jest imię:

**▶ Wyświetl** . . . wskazywany jest numer ▶ . . . ew. przewijać numery za pomocą . . . . przy wybranym numerze nacisnąć przycisk odbierania połączenia  $\sim$ 

#### **Zarządzanie pozycjami na liście ostatnich połączeń wychodzących**

- **▶ Nacisnąć krótko** przycisk odbierania połączenia (← ctwiera się lista ostatnich połączeń wychodzących . . . wybrać pozycję za pomocą **Opcje** . . . dostępne możliwości: Zapisywanie numeru w książce telefonicznej:  $\blacktriangleright$  **Kopiuj do ks. tel.**  $\blacktriangleright$  **OK** Zapisanie numeru na wyświetlaczu:
	- **▶ <b>F** Wyświetl numer ▶ OK ▶ ... ew. zmienić lub uzupełnić za pomocą < ... za pomocą → 11 zapisać jako nowy kontakt w książce telefonicznej Usuwanie wybranego kontaktu: **Usuń wpis OK** Usuwanie wszystkich kontaktów: **Usuń listę OK**

#### **Wybieranie z historii połączeń**

Historie połączeń (+ [str.](#page-30-1) 31) zawierają ostatnio odebrane, wychodzące lub nieodebrane połączenia.

**▶ ■ ▶** . . . za pomocą  $\begin{bmatrix} \bullet \\ \bullet \end{bmatrix}$  wybrać <mark>∠ Lista połączeń ▶ OK ▶ . . . za pomocą  $\begin{bmatrix} \bullet \\ \bullet \end{bmatrix}$  wybrać</mark> listę **• OK •** ... za pomocą  $\Box$  wybrać pozycję • nacisnąć przycisk odbierania połączeń  $\sqrt{ }$ 

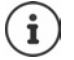

Do historii połączeń można przejść bezpośrednio przyciskiem kontekstowym **Połącz.**, gdy jest on odpowiednio przypisany.

Do listy **Poł. nieodebrane** można przejść również przyciskiem wiadomości .

#### **Wybieranie bezpośrednie**

Naciskając **dowolny** przycisk można wybrać wcześniej zdefiniowany numer. Dzięki temu np. dzieci, które nie umieją jeszcze wpisywać numerów mogą zadzwonić pod określony numer.

Włączanie trybu wybierania bezpośredniego

▶ **■ ▶** ...za pomocą ■ wybrać **Funkcje dodatkowe OK** ▶  $\frown$  Połączenie bezpośr. ▶ OK ▶ ... za pomocą włączyć Aktywacja ▶ □ Dzwoń do ▶ ... za pomocą **PH** wprowadzić numer **Zapisz** . . . w stanie oczekiwania sygnalizowany jest tryb wybierania bezpośredniego

Wybieranie bezpośrednie: Nacisnąć dowolny przycisk . . . wybierany jest zapisany numer

Anulowanie wybierania: Nacisnąć przycisk zakończenia połą $czenia$ .

Wyłączanie trybu wybierania bezpośredniego: Nacisnąć długo przycisk [# -<sup>0</sup>].

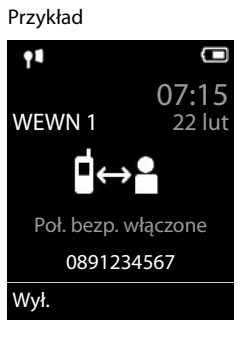

## **Połączenia przychodzące**

Połączenie przychodzące jest sygnalizowane przez dzwonek, wskazanie na wyświetlaczu oraz miganie przycisku odbierania połączenia/funkcji głośnomówiącej ( $\sqrt{d}$ 

Odbieranie połączenia:

- nacisnąć przycisk odbierania połączenia lub **Odbierz**
- Jeżeli włączone jest **Autoodbieranie**: wyjąć słuchawkę ze stacji bazowej

Wyłączanie dzwonka: **Cicho** . . . połączenie można odebrać, dopóki jest ono sygnalizowane na wyświetlaczu

#### **Identyfikacja numeru osoby dzwoniącej**

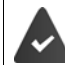

Włączona jest identyfikacja numeru osoby dzwoniącej ( $\rightarrow$  [str.](#page-23-1) 24).

Numer telefonu osoby dzwoniącej jest widoczny na wyświetlaczu.

Jeżeli numer osoby dzwoniącej jest zapisany w lokalnej książce telefonicznej, wyświetlana jest nazwa kontaktu.

#### **Przyjęcie/odrzucenie połączenia oczekującego**

Dźwięk pukania sygnalizuje inne połączenie przychodzące podczas trwania rozmowy. Wskazywany jest numer lub imię osoby dzwoniącej, jeżeli włączona jest identyfikacja rozmówcy.

- Odrzucenie połączenia: **Opcje Odrzuć oczekujące OK**
- Odebranie połączenia:  **Odbierz •** . . . rozmawiać z nowym rozmówcą. Dotychczasowa rozmowa zostaje zawieszona.
- Zakończenie rozmowy i wznowienie zawieszonej rozmowy:  $\blacktriangleright$  Nacisnać przycisk zakończenia połączenia  $\boxed{\odot}$ .

## **Wykonywanie połączeń wewnętrznych**

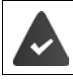

W stacji bazowej zarejestrowanych jest kilka słuchawek (+ [str.](#page-45-2) 46).

**F** nacisnąć **krótko** . . . otwiera się lista słuchawek, własna słuchawka jest oznaczona znakiem <  $\blacksquare$  ... za pomocą  $\blacksquare$  wybrać słuchawkę lub **Do wszyst.** (połączenie zbiorcze)  $\blacktriangleright$ Nacisnąć przycisk **c**odbierania

#### Szybkie połączenie zbiorcze:

- **▶ nacisnąć krótko ▶ ★**
- lub **M** nacisnąć długo

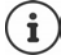

Połączenia wewnętrzne z innymi słuchawkami zarejestrowanym w tej samej stacji bazowej są bezpłatne.

Sygnał zajętości słyszalny jest, gdy:

- jest aktywne inne połączenie wewnętrzne
- wywoływana słuchawka jest niedostępna (wyłączona lub poza zasięgiem)
- połączenie wewnętrzne nie zostanie odebrane w ciągu 3 minut

#### **Zapytanie wewnętrzne / Przekazywanie wewnętrzne**

Rozmowa z **zewnętrznym** rozmówcą oraz przekazanie rozmowy **wewnetrznemu** rozmówcy lub zadanie pytania rozmówcy wewnętrznemu.

¤. . . otwiera się lista słuchawek. . . za pomocą wybrać słuchawkę lub **Do wszyst. OK** . . . zostaje wywołany jeden lub kilku wewnętrznych rozmówców . . . dostepne opcie:

Zapytanie wewnętrzne:

▶ Połączenie z wewnętrznym rozmówcą

Powrót do zewnętrznej rozmowy:

#### ¤ **Opcje Zakończ aktywne OK**

Przekazanie zewnętrznej rozmowy, gdy zgłosi się wewnętrzny rozmówca:

▶ zapowiedzenie zewnętrznej rozmowy ▶ naciśnięcie przycisku zakończenia połaczenia <sub>o</sub>

Przekazanie zewnętrznej rozmowy, zanim zgłosi się wewnętrzny rozmówca:

 $\triangleright$  Nacisnąć przycisk zakończenia połączenia  $\lceil \cdot \cdot \rceil$ ... zewnętrzna rozmowa zostaje natychmiast przekazana. Jeżeli rozmówca wewnętrzny nie zgłasza się lub jest zajęty, połączenie automatycznie wraca do aktywnej słuchawki.

Zakończenie wewnętrznego połączenia, jeżeli wewnętrzny rozmówca **nie zgłasza się** lub połączenie jest zajęte:

▶ **Koniec** . . . Następuje powrót do zewnętrznej rozmowy

#### **Przyjęcie/odrzucenie połączenia oczekującego**

Zewnętrzne połączenie podczas rozmowy zewnętrznej jest sygnalizowane pukaniem. Jeżeli odbierany jest numer dzwoniącego, na wyświetlaczu pojawia się numer lub nazwa osoby dzwoniącej.

- Odrzucenie połączenia:  **Odrzuć** Dźwięk pukania cichnie. Połączenie jest nadal sygnalizowane w innych zarejestrowanych
- słuchawkach. • Odebranie połączenia: **Odbierz** . . . Rozmowa z nowym rozmówcą, dotychczasowa
- rozmowa zostaje zawieszona.

#### **Wewnętrzne połączenie oczekujące podczas rozmowy zewnętrznej**

Jeżeli rozmówca wewnętrzny próbuje połączyć się z Tobą podczas rozmowy zewnętrznej lub wewnętrznej, to jest to sygnalizowane na wyświetlaczu (**Poł. oczekujące**).

- Wyłączenie sygnału: Nacisnąć dowolny przycisk
- Odebranie wewnętrznego połączenia: Zakończyć bieżącą rozmowę

Zewnętrzne połączenie jest sygnalizowane w normalny sposób. Można je odebrać.

#### **Dołączenie do rozmowy zewnętrznej**

Rozmawiasz z rozmówcą zewnętrznym. Rozmówca wewnętrzny chce dołączyć do tej rozmowy (telekonferencja).

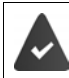

Funkcja **Podsłuch** jest aktywna.

#### **Włączanie i wyłączanie możliwości dołączenia do rozmowy zewnętrznej**

**▶ ■ ▶ ...za pomocą [-] wybrać <b>[** ] Ustawienia ▶ OK ▶ [-] Telefonia ▶ OK ▶ [-] **Podsłuch • Zmień** ( $\mathbf{W}$  = aktywny)

#### **Dołączenie do rozmowy zewnętrznej**

Linia jest zajęta przez zewnętrzną rozmowę. Na wyświetlaczu widoczna jest odpowiednia informacja. Można dołączyć do trwającej rozmowy zewnętrznej

**▶**  $\boxed{\frown}$  **Nacisnąć długo** . . . wszyscy uczestnicy rozmowy słyszą sygnał

#### **Odłączenie od rozmowy**

▶ ॎ ॎ Nacisnąć . . . wszyscy uczestnicy słyszą sygnał

### **Podczas rozmowy**

#### **Funkcja głośnomówiąca**

Włączanie/wyłączanie funkcji głośnomówiącej podczas rozmowy i nawiązywania połączenia:

 $\triangleright$  Nacisnąć przycisk głośnika

Podczas rozmowy wstawić słuchawkę do stacji ładującej:

 $\triangleright$  Nacisnąć przycisk głośnika  $\blacksquare$ i przytrzymać  $\blacktriangleright$  ... wstawić słuchawkę do stacji ładującej  $\blacktriangleright$ ... **I** przytrzymać wciśnięty przez kolejne 2 sekundy

#### **Głośność podczas rozmowy**

Dotyczy aktualnie używanego trybu (funkcja głośnomówiąca, słuchawka lub zestaw słuchawkowy, o ile słuchawka ma połączenie z zestawem słuchawkowym):

**▶ | ■ | | | | ...za pomocą | | ustaw głośność ▶ Zapisz** 

**Funkcja wzmacniacza:** naciskaj wielokrotnie przycisk nawigacji do momentu, gdy zostanie osiągnięty najwyższy stopień.

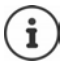

Ustawienia są zapisywane automatycznie po ok. 3 sekundach, nawet jeżeli nie zostanie naciśnięte **Zapisz**. Ustawienie wzmacniacza dotyczy tylko czasu trwania rozmowy.

#### **Wyciszanie mikrofonu**

Przy wyłączonym rozmówca nie słyszy użytkownika.

Włączanie/wyłączanie mikrofonu podczas rozmowy: • Nacisnąć .

## <span id="page-23-0"></span>**Usługi zależne od operatora (usługi sieci)**

Usługi sieci zależą zasadniczo od rodzaju sieci (sieć stacjonarna lub telefonia internetowa) oraz od operatora sieci (usługodawcy internetowego) i należy ew. zamawiać je u niego.

Opis usług można znaleźć na stronach internetowych lub w placówkach operatora sieci.

W razie problemów prosimy zwrócić się do operatora sieci.

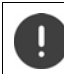

Korzystanie z usług sieciowych może generować **dodatkowe koszty**. Należy zasięgnąć informacji u operatora sieci.

Rozróżnia się dwie grupy usług sieciowych:

- Usługi, które w stanie oczekiwania aktywują się dla następnego połączenia lub wszystkich następnych połączeń (np. "telefon anonimowy"). Można je aktywować/dezaktywować za pomocą menu **Wybierz usługi**.
- Usługi sieciowe właczane podczas zewnętrznej rozmowy (np. "Zapytanie", "Telekonferencja"). Są one dostępne podczas rozmowy zewnętrznej za pomocą opcji lub przycisku kontekstowego (np., **Poł. zew.**, **Konferencja**).

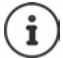

Włączanie/wyłączanie lub aktywacja/dezaktywacja cech usługi następuje poprzez wysłanie kodu do sieci telefonicznej.

**•** Po usłyszeniu dźwięku ciągłego z sieci telefonicznej, nacisnąć  $\sqrt{2}$ .

Nie można przeprogramowywać usług sieciowych.

## <span id="page-23-1"></span>**Identyfikacja numeru**

Podczas rozmowy przekazywany jest numer osoby dzwoniącej (CLI = Calling Line Identification), który może być wyświetlany u osoby, do której przychodzi połączenie (CLIP = CLI Presentation). Jeżeli identyfikacja numeru jest wyłączona, numer nie jest wskazywany u osoby, do której przychodzi połączenie. Telefon jest anonimowy (CLIR = CLI Restriction, połączenie prywatne).

#### **Wyświetlanie numeru osoby dzwoniącej przy połączeniach przychodzących**

#### **Włączona identyfikacja numeru**

Numer telefonu osoby dzwoniącej jest widoczny na wyświetlaczu. Jeżeli numer osoby dzwoniącej jest zapisany w książce telefonicznej, wyświetlana jest nazwa kontaktu.

#### **Brak identyfikacji numeru**

Zamiast nazwy i numeru wskazywane są następujące dane:

- **Zewnętrzny**: Nie jest przekazywany numer.
- **Zastrzeżony**: Osoba dzwoniąca wyłączyła identyfikację numeru
- **Nieznany**: Osoba dzwoniąca nie zleciła identyfikacji numeru.

## **Dźwięk pukania podczas rozmowy zewnętrznej**

Podczas rozmowy **zewnętrznej** dźwięk pukania sygnalizuje inne połączenie przychodzące. Jeżeli identyfikowany jest numer osoby dzwoniącej, na wyświetlaczu pojawia się numer lub nazwa osoby dzwoniącej.

Odrzucenie połączenia oczekującego

¤ **Opcje Odrzuć oczekujące OK** . . . dodatkowa osoba dzwoniąca słyszy sygnał zajętości

Odbieranie połączenia oczekującego

¤ **Odbierz**

Po odebraniu połączenia oczekującego (dźwięk pukania) można przełączać między dwoma rozmówcami lub rozmawiać z nimi jednocześnie (**[Telekonferencja](#page-25-0)** + [str.](#page-25-0) 26).

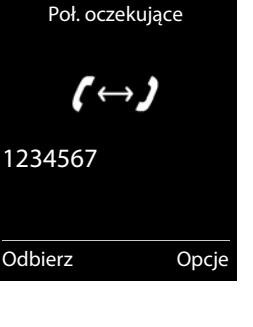

#### **Włączanie/wyłączanie pukania**

**▶ ■ ▶ ...za pomocą ● wybrać G Wybierz usługi ▶ OK ▶ ● Poł. oczekujące ▶ OK** . . . następnie Włączanie/wyłączanie:

▶ Stan: . . . za pomocą wybrać Wł. lub Wył.

Aktywacja: ¤ **Wyślij**

Pukanie jest włączane lub wyłączane dla wszystkich zalogowanych słuchawek.

## **Przekazywanie połączeń**

Przy przekazywaniu połączeń, połączenia są przekazywane na inny numer.

**▶ ■ ▶** . . . za pomocą ● wybrać **G** Wybierz usługi ▶ OK ▶ ● Przekierowanie ▶ OK ▶

. . . następnie

Włączanie/wyłączanie:

▶ Stan: . . . za pomocą wybrać Wł. lub Wył.

Wprowadzanie numeru do przekazywania połączeń:

▶ **wimer telefonu ▶ ...za pomocą Numer wprowadzić numer** Ustalanie momentu przekazywania połączenia:

> **▶ □ Gdy ▶ ... za pomocą ■ wybrać moment przekazywania** połączenia

**Wszystkie**: Połączenia są przekazywane natychmiast

**Brak odpowiedzi**: Połączenia są przekazywane, gdy nikt nie odbierze połączenia po kilku sygnałach.

**Gdy zajety**: Połączenia są przekazywane, gdy numer jest zajęty.

Aktywacja: ¤ **Wyślij**

Następuje nawiązanie z siecią telefoniczną . . . następuje potwierdzenie z sieci telefonicznej  $\blacktriangleright$ nacisnąć przycisk zakończenia połączenia  $\sqrt{a}$ 

Funkcja przekazywania połączeń może generować **dodatkowe koszty**. Należy zasięgnąć informacji u operatora sieci.

#### **Rozmowa z trzema rozmówcami**

#### **Zapytania**

Telefon do drugiego, zewnętrznego rozmówcy podczas trwania rozmowy zewnętrznej Pierwsza rozmowa zostaje zawieszona.

▶ **Poł. zew. ▶ ... za pomocą N** wprowadzić numer drugiego rozmówcy . . . dotychczasowa rozmowa zostaje zawieszona, zostaje nawiązane połączenie z drugim rozmówcą.

Wybrany rozmówca nie zgłasza się: **Koniec**

#### **Zakończenie zapytania**

▶ Opcje ▶  $\boxed{\cdot}$  Zakończ aktywne ▶ OK . . . połączenie z pierwszym rozmówcą zostaje wznowione

lub

 $\triangleright$  nacisnąć przycisk zakończenia połączenia  $\lceil \frac{1}{\omega} \rceil$ ... nawiązane zostaje połączenie z pierwszym rozmówcą

#### <span id="page-25-0"></span>**Telekonferencja**

Jednoczesna rozmowa z dwoma numerami.

- ¤ Połączenie z drugim rozmówcą podczas rozmowy zewnętrznej (zapytanie) lub odebranie dodatkowego połączenia przychodzącego (pukanie) . . . następnie
	- Włączenie telekonferencji:
	- ▶ Konfer. . . . wszyscy rozmówcy słyszą się i mogą ze sobą rozmawiać

Powrót do rozmowy indywidualnej:

¤ **Zakończ**

Zakończenie rozmowy z dwoma rozmówcami:

 $\triangleright$  nacisnąć przycisk zakończenia połączenia  $\lceil \cdot \rceil$ 

Każdy z rozmówców może zakończyć rozmowę w telekonferencji, naciskając przycisk zakończenia połączenia  $\sqrt{\theta}$ lub odkładając słuchawkę.

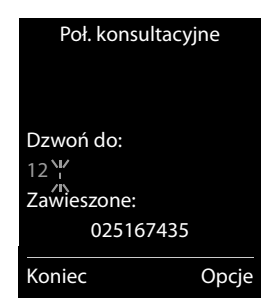

## <span id="page-26-0"></span>**Książki telefoniczne**

Lokalna książka telefoniczna jest dostępna w określonej słuchawce. Kontakty można jednak wysłać do innych słuchawek.

#### **Otwieranie książki telefonicznej**

**▶ W stanie oczekiwania** nacisnąć krótko

lub

**▶ ■ ▶** ...za pomocą ■ wybrać ■ Książka słuchawki ▶ OK

### **Kontakty w książce telefonicznej**

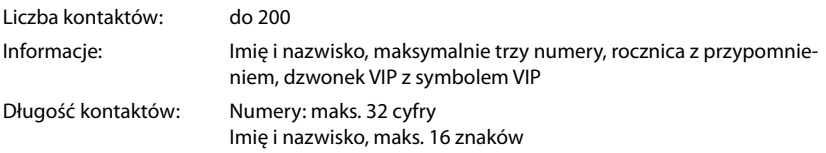

#### **Tworzenie kontaktu**

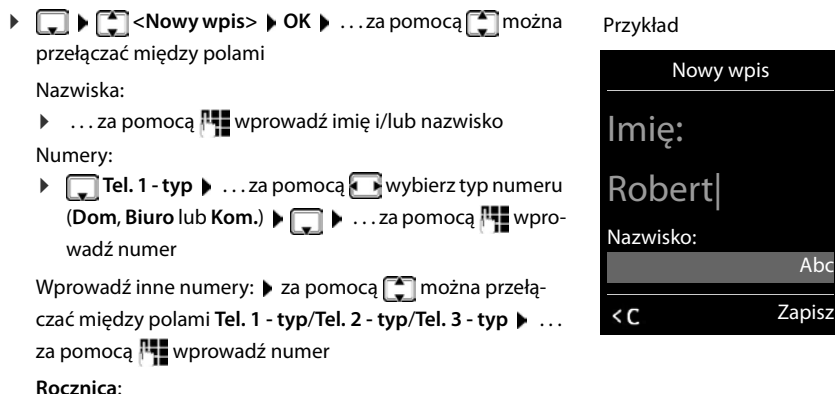

▶ ...za pomocą viączyć/wyłączyć Rocznica ▶ ...za pomocą Pvanty wprowadzić datę i czas . . . za pomocą wybrać sposób sygnalizowania (**Tylko optyczny** lub dzwonek**)**

Abc

#### **Melodia rozm. (VIP)**:

▶ ...za pomocą wybrać dzwonek, którym ma być sygnalizowane połączenie przychodzące z tego kontaktu . . . jeżeli przypisano **Melodia rozm. (VIP)** do kontaktu w książce telefonicznej dodawany jest symbol **VIP**.

#### Zapisywanie kontaktu: **Zapisz**

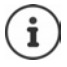

Pozycja jest ważna tylko wtedy, jeżeli zawiera co najmniej jeden numer.

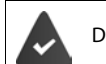

Dla **Melodia rozm. (VIP):** musi być identyfikowany numer osoby dzwoniącej.

#### **Wyszukiwanie/wybieranie kontaktu z książki telefonicznej**

▶ □ ▶ ...za pomocą □ przewinąć do szukanego imienia

lub

 $\blacktriangleright \Box \blacktriangleright ...$  lub  $\blacksquare$  wprowadzić litery początkowe (maks. 8) . . . zaznaczenie przemieszcza się do pierwszego imienia na tą literę  $\blacktriangleright$  ... za pomocą  $\lceil\mathcal{I}\rceil$ ew. przewinąć dalej do wybranego kontaktu

Szybkie przewijanie kontaktów:  $\blacktriangleright$  nacisnąć **długo** 

#### **Wyświetlenie/edycja kontaktu**

▶ □ ▶ ...za pomocą **■** wybrać kontakt ▶ Wyświetl ▶ ...za pomocą ■ wybrać pole, które ma zostać zmienione **Edytuj**

lub

**▶**  $\Box$  **▶** ...za pomocą  $\Box$  wybrać kontakt ▶ Opcje ▶ Edytuj wpis ▶ OK

#### **Usuwanie kontaktów**

Usuwanie **jednego** kontaktu:

**▶ ■ ▶ ...za pomocą ■ wybrać kontakt ▶ Opcje ▶ ■ Usuń wpis OK**

Usuwanie **wszystkich** kontaktów:

¤ **Opcje Usuń wszystko OK Tak**

#### **Ustalanie kolejności kontaktów w książce telefonicznej**

Kontakty w książce telefonicznej można sortować według imion lub nazwisk.

#### ¤ **Opcje Sortuj wg nazwiska** / **Sortuj wg imienia**

Jeżeli jakiś kontakt nie zawiera imienia, domyślny numer zostaje przejęty w polu nazwiska. Tego typu kontakty pojawiają się na początku listy, niezależnie od sposobu sortowania.

Kolejność sortowania jest następująca:

Spacja **|** cyfry (0-9) **|** litery (alfabetycznie) **|** pozostałe znaki.

#### **Wyświetlanie ilości wolnego miejsca w książce telefonicznej**

¤ **Opcje Dostępna pamięć OK**

#### **Zapisanie numeru w książce telefonicznej**

Zapisywanie numeru w książce telefonicznej:

• z listy, np. historii połączeń lub listy połączeń wychodzących podczas wybierania numeru

Numer zostaje wyświetlony lub zaznaczony.

▶ Nacisnąć przycisk kontekstowy **DET I** lub Opcje ▶ **| Kopiuj do ks. tel. ▶ OK** . . . dostępne możliwości:

Tworzenie nowego kontaktu:

**▶ <Nowy wpis> ▶ OK ▶ ... za pomocą Wybrać typ numeru ▶ OK ▶ uzupełnić** numer **Zapisz**

Dodawanie numeru do istniejącego kontaktu:

**▶** . . . za pomocą  $\begin{bmatrix} \bullet \\ \bullet \end{bmatrix}$  wybrać kontakt ▶ OK ▶ . . . za pomocą ۞ wybrać typ numeru ▶ OK . . . numer zostaje wpisany lub wyświetlane jest zapytanie, czy nadpisać inny zapisany numer . . . ew. odpowiedzieć na pytanie wybierając **Tak**/**Nie Zapisz**

## **Kopiowanie kontaktu/książki telefonicznej**

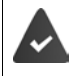

Słuchawka nadająca i słuchawka odbierająca są zalogowane w tej samej stacji bazowej.

Druga słuchawka oraz stacja bazowa obsługują funkcję wysyłania i odbioru kontaktów z książki telefonicznej.

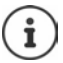

Zewnętrzne połączenie przerywa przesyłanie danych.

Dźwięki nie są przenoszone. Z rocznicy przesyłana jest tylko data.

#### **Obie słuchawki obsługują format vCard:**

- Brak kontaktu pod tą nazwą: Tworzony jest nowy kontakt.
- Kontakt pod tą nazwą już istnieje: Kontakt zostaje rozszerzony o ten numer. Jeżeli kontakt zawiera więcej numerów, niż obsługuje urządzenie odbierające, tworzony jest kolejny kontakt pod tą samą nazwą.

#### **Słuchawka odbierająca kontakty nie obsługuje formatu vCard:**

Dla każdego numeru tworzony i wysyłany jest oddzielny kontakt.

#### **Słuchawka wysyłająca kontakty nie obsługuje formatu vCard:**

W słuchawce odbierającej kontakty zostaje utworzony nowy kontakt, przekazany numer zostaje przejęty w polu **Telefon (dom)**. Jeżeli już istnieje kontakt pod tą nazwą, wysyłany kontakt zostaje odrzucony.

#### **Wysyłanie pojedynczych kontaktów**

**▶**  $\Box$  **▶** ... za pomocą  $\Box$  wybrać kontakt ▶ Opcje ▶  $\Box$  Kopiuj wpis ▶ OK ▶  $\Box$  do **wewn. ▶ OK ▶ ...za pomocą ͡ ೖ wybrać słuchawkę odbierającą kontakt ▶ OK ... kontakt** zostaje przesłany

Po pomyślnym przesłaniu przesłać następny kontakt: **Tak** lub nacisnąć **Nie**

#### **Wysyłanie całej książki telefonicznej**

**▶ □ ▶ Opcje ▶ [ ] Kopiuj wszystko ▶ OK ▶ [ ] do wewn. ▶ OK ▶ ... za pomocą [ ]** wybrać słuchawkę odbierającą kontakty **OK** . . . pozycje są wysyłane kolejno

## <span id="page-30-1"></span><span id="page-30-0"></span>**Historia połączeń**

W telefonie zapisywane są różne typy połączeń (nieodebrane, odebrane i wychodzące) w postaci list.

#### **Pozycja na liście**

Następujące informacje są wskazywane przy pozycjach na listach:

- Rodzaj listy (w nagłówku)
- Symbol typu pozycji:

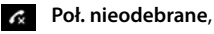

**Poł. odebrane**,

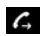

**Poł. wychodzące** (Lista ostatnich połączeń wychodzących)

• Numer osoby dzwoniącej Jeżeli numer jest zapisany w książce telefonicznej, zamiast tego wskazywane jest imię i typ numeru ( **Telefon (dom)**, **Telefon (biuro)**, **Telefon (komórka)**).  $\overline{W}$  przypadku połączeń nieodebranych  $\overline{w}$  nawiasach kwadratowych zawsze wskazywana jest liczba połączeń z tego numeru.

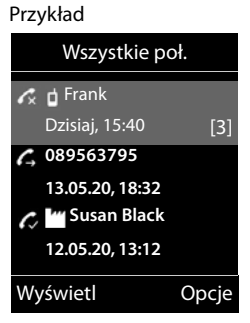

• Data i godzina połączenia (jeżeli ustawiono)

#### **Otwieranie listy połączeń**

Za pomocą przycisku kontekstowego:

- **▶ Połącz. ▶ ... za pomocą Mybrać listę ▶ OK**
- Poprzez menu:  $\mathbf{F} = \mathbf{F} \cdot \mathbf{F}$  ... za pomocą  $\mathbf{F}$  wybrać **A** Lista połączeń  $\mathbf{F}$  OK  $\mathbf{F}$  ... za pomocą wybrać listę **DK**

Poprzez przycisk wiadomości (połączenia nieodebrane):

¤ Nacisnąć przycisk wiadomości **Nieodebr. poł.: OK**

#### **Oddzwonienie do osoby z historii połączeń**

**▶ ■ ▶ ...za pomocą ● wybrać / Lista połączeń ▶ OK ▶ ...za pomocą ● wybrać** listę **• OK •** ... za pomocą wybrać pozycję • Nacisnąć **Przycisk odbierania połą**czenia

#### **Inne opcje**

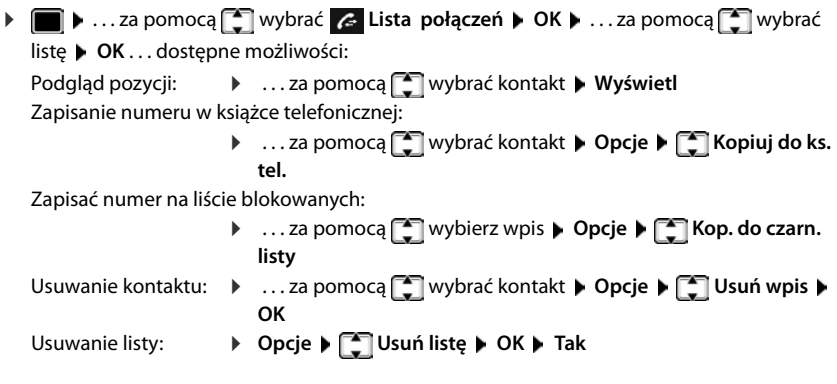

## <span id="page-31-1"></span><span id="page-31-0"></span>**Listy wiadomości**

Powiadomienia na temat nieodebranych połączeń, wiadomości z poczty głosowej operatora i niepotwierdzone przypomnienia są zapisywane w listach wiadomości.

Gdy nadejdzie **nowa wiadomość**, rozlega się dźwięk informacyjny. Dodatkowo miga przycisk wiadomości  $\boxed{\blacksquare}$ .

Symbole typu wiadomości oraz liczba nowych wiadomości są sygnalizowane w stanie oczekiwania.

Dostępne są powiadomienia dla następujących typów wiadomości:

na poczcie głosowej operatora na liście połączeń nieodebranych  $\mathcal{L}$ 

na liście niepotwierdzonych przypomnień

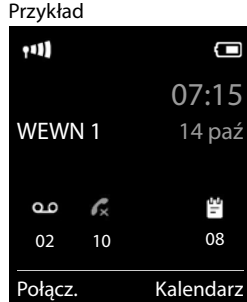

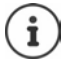

Symbol poczty głosowej operatora jest zawsze wskazywany, jeżeli jej numer jest zapisany w telefonie. Inne listy są wskazywane tylko wtedy, gdy zawierają wiadomości.

Wyświetlanie wiadomości:

 $\triangleright$  Nacisnąć przycisk wiadomości  $\triangleright$  ... wskazywane są listy zawierające wiadomości, **Skrzynka pocz.:** jest wskazywane zawsze

W nawiasach podana jest liczba wiadomości.

▶ ...za pomocą **| •** wybrać listę ▶ OK ... pojawia się lista połączeń lub wiadomości

Poczta głosowa operatora: Wybierany jest numer poczty głosowej operatora.

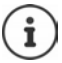

Lista wiadomości zawiera po jednej pozycji dla każdej automatycznej sekretarki, która jest powiązana z słuchawką, np. dla poczty głosowej operatora.

Przykład

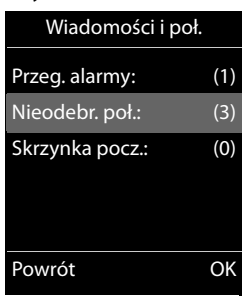

#### **Włączanie/wyłączanie migania przycisku wiadomości**

Nadejście nowych wiadomości jest sygnalizowane przez miganie przycisku wiadomości na słuchawce. Ten sygnał można włączać lub wyłączać dla każdego typu wiadomości.

W trybie oczekiwania:

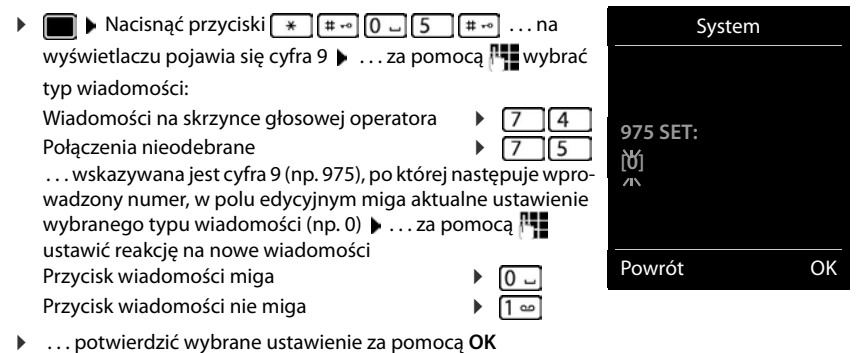

lub

¤ powrót bez zmian do stanu spoczynku: **Powrót**

## <span id="page-33-0"></span>**Poczta głosowa operatora**

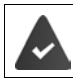

Pocztę głosową operatora obsługuje **operator**.

#### **Wprowadzanie numeru**

- **▶ ▶ ...za pomoca <sup>•</sup> wybrać <b>oo** Automatyczna sekretarka ▶ OK ▶ <sup>•</sup> Poczta **głosowa OK**
- **▶ ... za pomoca**  $\mathbb{R}$ **u wprowadzić lub zmienić numer poczty głosowej operatora ▶ Zapisz**

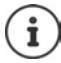

W celu włączenia i wyłączenia poczty głosowej operatora należy wybrać numer i kod funkcji operatora sieci. Ew. zasięgnąć informacji u operatora.

## **Odsłuchiwanie wiadomości**

**▶** Przycisk 1 · nacisnąć długo

lub

**▶ Nacisnąć przycisk wiadomości** ▶ ▶ ▶ Poczta głosowa ▶ OK

lub

**▶ ■ ▶ ...za pomocą ● wybrać oo Automatyczna sekretarka ▶ OK ▶ Odtwórz wiadom. OK**

Głośne wysłuchanie zapowiedzi: Nacisnąć przycisk głośnika

## **Inne funkcje**

## <span id="page-34-1"></span><span id="page-34-0"></span>**Numer alarmowy SOS**

Można zapisać maksymalnie cztery numery jako numery alarmowe. Jeżeli funkcja SOS jest aktywna, połączenie alarmowe w stanie bezczynności słuchawki można wywołać prawym przyciskiem wyświetlacza **SOS** .

Telefon alarmowy aktywny:

Przycisk wyświetlacza **SOS** ma kolor czerwony na białym tle.

Telefon alarmowy nieaktywny:

Na czerwonym tle obok przycisku wyświetlacza znajduje się znak zapytania **SOS** .

## **Kolejność**

Funkcja SOS jest skonfigurowana ( $\rightarrow$  [str.](#page-35-0) 36).

¤ Nacisnąć przycisk kontekstowy **SOS** 

Przez głośnik zostanie nadany komunikat:

"Połączenie alarmowe zostało wywołane." Wybrany kontakt wyświetlany jest na wyświetlaczu.

Odbiorca połączenia alarmowego usłyszy tekst wezwania alarmowego:

"To jest połączenie alarmowe. W celu odebrania połączenia alarmowego proszę nacisnąć przycisk 5."

**Odbiorca naciska przycisk 5**: Teraz możną ze sobą rozmawiać.

#### **Wywoływana osoba nie przyjmuje połączenia:**

Po 60 sekundach funkcja SOS automatycznie wybiera następny numer SOS (jeśli zapisanych jest kilka numerów).

Funkcja SOS automatycznie przełącza się również na następny numer SOS po 60 sekundach w następujących sytuacjach:

- Na wybranym numerze SOS włączona jest automatyczna sekretarka,
- numer SOS jest zajęty,
- telefon odbiorcy połączenia alarmowego nie jest ustawiony na "wybieranie tonowe".

**Sekwencja ta jest powtarzana maksymalnie 5 razy.** Jeżeli żadne z połączeń nie zostanie odebrane, funkcja SOS zostanie zakończona sygnałem błędu.

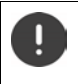

W przypadku telefonów alarmowych telefon odbiorcy musi być ustawiony na wybieranie tonowe, w przeciwnym razie potwierdzenie połączenia SOS za pomocą przycisku 5 nie zostanie wykryte.

#### **SOS** aktywny

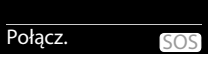

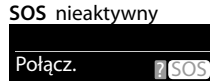

#### **Anulowanie połączenia alarmowe SOS**

Jeżeli połączenie alarmowe zostało wybrane omyłkowo, można je anulować.

¤ Nacisnąć **krótko** przycisk zakończenia połączenia

#### <span id="page-35-0"></span>**Ustanawianie połączenia alarmowego SOS**

Aby móc korzystać z tej funkcji, należy

- zapisać w pamięci numery SOS oraz
- włączyć funkcję SOS.

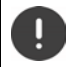

Jako połączenia alarmowe nie mogą być wykorzystywane numery policji, pogotowia ratunkowego lub straży pożarnej.

#### **Zapisywanie numerów SOS w pamięci**

¤ Nacisnąć przycisk funkcjonalny **SOS** . . . pojawi się komunikat **Brak numeru** . Po chwili pojawi się ekran, aby wprowadzić numer SOS 1.

lub

- ▶  **▶** ... za pomocą wybierz sos Połączenie alarmowe ▶ OK ▶ za pomocą wybierz numer SOS **(SOS 1**-**SOS 4) Edytuj**
- ▶ ...za pomocą  $\blacksquare$  wprowadź imiona i/lub nazwiska oraz numery telefonów ▶ za pomocą <sup>przeł</sup>ączaj między polami edycyjnymi **> Zapisz** . . . połączenie alarmowe zostanie automatycznie aktywowane • wprowadź ewentualnie kolejne numery SOS

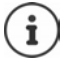

Jeżeli twój telefon jest podłączony do systemu telefonicznego konieczne może być wprowadzenie prefiksu (numeru zewnętrznego NZ) jako pierwszej cyfry wpisu ( $\rightarrow$  instrukcja obsługi systemu telefonicznego).

Aby upewnić się, że funkcja SOS jest poprawnie skonfigurowana, należy wykonać test.

#### **Włączanie/wyłączanie połączenia alarmowego SOS**

#### **Włączanie za pomocą przycisku kontekstowego SOS**

Funkcja jest wyłączona. Wpisany został co najmniej jeden numer SOS.

▶ Nacisnąć przycisk kontekstowy **SOS ▶ Uruchomienie: Edytuj** ( $\blacksquare$  = włączone)

#### **Włączanie/wyłączanie przez menu**

▶ **■ ▶** ... za pomocą ■ wybrać sos Połączenie alarmowe ▶ OK ▶ Uruchomienie: **Edytuj**  $(\mathbf{X}) =$ aktywny)
## **Zmiana/kasowanie numeru SOS**

**▶ ● ▶** ... wybrać numer SOS za pomocą ▶ SOS Połączenie alarmowe ▶ OK ▶ za pomocą **(SOS 1-SOS 4) Edytuj .** . . . usunąć wpis za pomocą **do** lub wpisać nowy

#### numer **Zapisz**

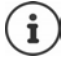

Jeżeli wpisany numer jest nieprawidłowy, połączenie alarmowe SOS jest automatycznie dezaktywowane.

# **Kalendarz**

Można ustawić nawet do **30 przypomnień**.

W kalendarzu bieżący dzień jest widoczny w białej ramce, a dni z przypomnieniami są widoczne w kolorze. Wybrany dzień jest widoczny w kolorze.

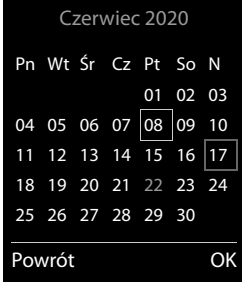

### **Zapisywanie przypomnienia w kalendarzu**

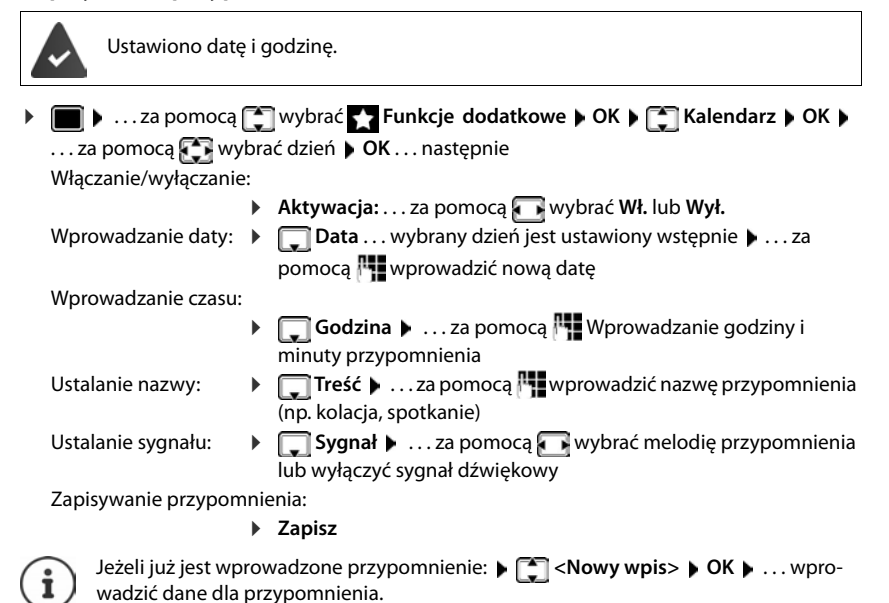

## **Sygnalizacja przypomnień/rocznic**

Rocznice są przejmowane z książki telefonicznej i wskazywane jako przypomnienia. Przypomnienie / rocznica jest sygnalizowane w stanie oczekiwania. Przez 60 sekund rozlega się wybrany dzwonek.

Potwierdzenie i wyłączenie przypomnienia: Nacisnąć przycisk kontekstowy **Wył.**

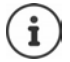

Podczas rozmowy przypomnienie jest sygnalizowane **jednorazowo** za pomocą dźwięku informacyjnego w słuchawce.

### **Wyświetlane ominiętych (niepotwierdzonych) przypomnień/rocznic**

Następujące przypomnienia i rocznice są zapisywane na liście **Przegapione alarmy**:

- Przypomnienie/rocznica nie zostały potwierdzone.
- Przypomnienie/rocznica są sygnalizowane podczas rozmowy.
- Słuchawka była wyłączona w momencie przypomnienia/rocznicy.

Zapisano ostatnich 10 pozycji. Na wyświetlaczu wskazywany jest symbol  $\mathbb{F}$  oraz liczba nowych pozycji. Najnowsza pozycja znajduje się na początku listy.

#### **Otwieranie listy:**

▶ Nacisnąć przycisk wiadomości **■ ▶ | Przeg. alarmy: ▶ OK ▶** . . . za pomocą | V w razie potrzeby przewinąć listę

#### lub

▶ ■ ▶ ...za pomocą C wybrać C Funkcje dodatkowe ▶ OK ▶ C Przegapione **alarmy OK**

Każda pozycja jest sygnalizowana z numerem lub nazwą, datą i godziną. Najnowsza pozycja znajduje się na początku listy.

Usuwanie przypomnienia/rocznicy: **Usuń**

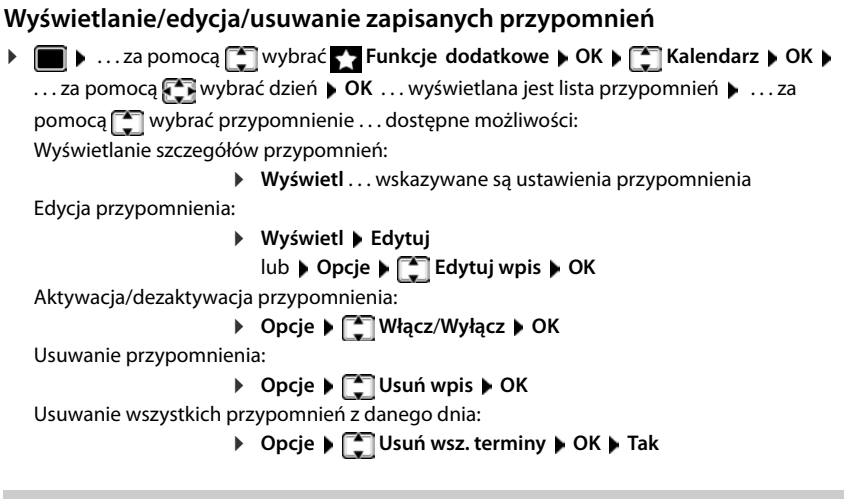

# **Timer**

### **Nastawianie timera (odliczanie)**

**▶ ■ ▶** ...za pomocą  $\begin{bmatrix} 2 \\ 1 \end{bmatrix}$ wybrać **Z** Dodatkowe funkcje ▶ OK ▶  $\begin{bmatrix} 2 \\ 1 \end{bmatrix}$ Czasomierz ▶ OK ▶ . . . następnie

Włączanie/wyłączanie:

 $\triangleright$  Aktywacja: . . . za pomocą wybrać Wł. lub Wył.

Nastawianie czasu trwania:

**▶ □ Czas trwania** . . . za pomocą **| ! i** wprowadzić liczbę godzin i minut dla timera

min: 00:01 (jedna minuta); maks.: 23:59 (23 godziny, 59 minut)

Zapisywanie timera: ¤ **Zapisz**

Timer rozpoczyna odliczanie. Gdy wyświetlacz jest wygaszony, wyświetlany jest symbol oraz pozostała liczba godzin i minut, aż do momentu, gdy pozostanie jeszcze tylko jedna minuta. Poniżej jednej minuty wyświetlana będzie liczba pozostałych sekund. Po zakończeniu odliczania uruchomiony zostaje alarm.

### **Włączanie/powtarzanie alarmu**

- Wyłączanie alarmu:  $\rightarrow$  Wył.
	-
- 
- Powtarzanie alarmu: ¤ **Restartuj** . . . wyświetlacz timera zostanie ponownie uruchomiony **b** ew. ustawić inny czas trwania **b** Zapisz . . . odliczanie rozpocznie się od nowa

<span id="page-39-0"></span>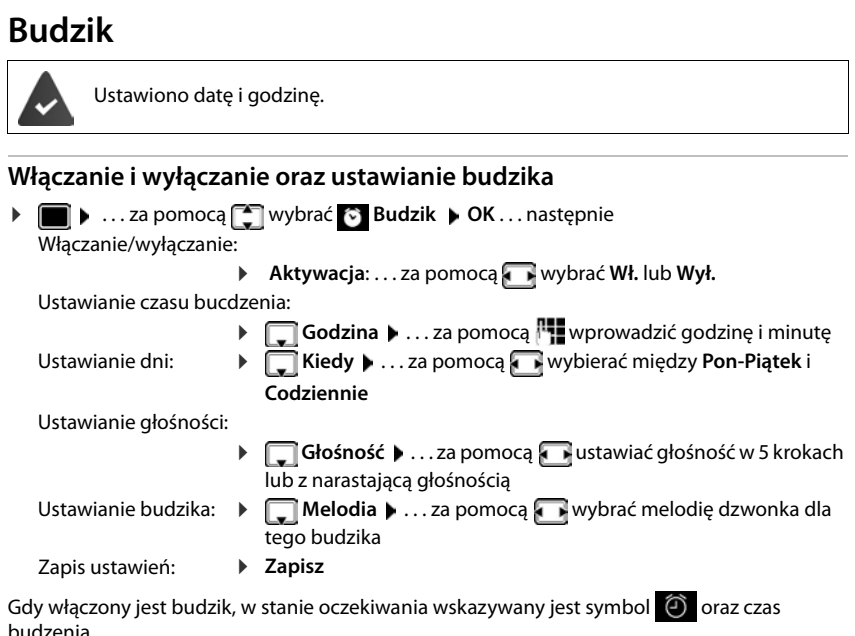

## **Sygnał budzika**

Sygnał budzika jest wskazywany na wyświetlaczu i sygnalizowany wybraną melodią dzwonka. Sygnał trwa ok. 60 s. Jeżeli nie zostanie naciśnięty żaden przycisk dźwięk powtarza się po 5 minutach. Po drugim powtórzeniu, sygnał budzenia zostaje wyłączony na 24 godziny.

Podczas rozmowy budzik jest sygnalizowany jedynie za pomocą krótkiego dźwięku.

### **Wyłączanie dźwięku budzika/powtarzanie po przerwie (drzemka)**

Wyłączanie sygnału budzika: **Wył.**

Powtarzanie sygnału budzika (drzemka): **Drzemka** lub nacisnąć dowolny przycisk . . . sygnał budzika zostaje wyłączony i rozlega się ponownie po 5 minutach.

# **Niania elektroniczna**

Przy włączonej niani elektronicznej zapisany numer (wewnętrzny lub zewnętrzny) zostaje wywołany, gdy tylko w otoczeniu słuchawki zostanie przekroczony określony poziom hałasu. Alarm do numeru zewnętrznego zostaje anulowany po ok. 90 sekundach.

Za pomocą funkcji **Rozmowa dwukier.** można odpowiedzieć na alarm. Za pomocą tej funkcji można wyłączyć głośnik słuchawki znajdującej się blisko dziecka.

Na słuchawce w trybie niani elektronicznej rozmowy przychodzące są sygnalizowane tylko na wyświetlaczu **bez dzwonka**). Podświetlenie wyświetlacza zostaje zmniejszone do 50%. Dźwięki informacyjne zostają wyłączone. Wszystkie przyciski z wyjątkiem przycisków kontekstowych oraz przycisku sterującego (środkowa część) są zablokowane.

Gdy rozmowa przychodząca zostanie przyjęta, tryb niani elektronicznej zostaje przerwany na czas rozmowy, a funkcja **pozostaje** włączona. Trybu niani elektronicznej nie można wyłączyć wyłączając i włączając słuchawkę.

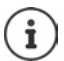

Odstęp między słuchawką a dzieckiem powinien wynosić od 1 do 2 metrów. Mikrofon musi być skierowany w stronę dziecka.

Włączenie funkcji skraca czas pracy słuchawki na baterii. Dlatego zaleca się, aby słuchawka była włożona do stacji ładującej.

Niania elektroniczna aktywuje się dopiero po 20 sekundach po włączeniu.

W numerze docelowym musi być wyłączona automatyczna sekretarka.

Po włączeniu:

- ▶ Sprawdzić czułość.
- ¤ Jeżeli alarm jest kierowany do zewnętrznego numeru, sprawdzić, czy połączenie zostaje nawiązane.

#### <span id="page-40-0"></span>**Aktywacja i ustawienie niani elektronicznej**

▶ **■ ▶** ... za pomocą vybrać **Funkcje dodatkowe OK Babyfon OK** . . . następnie Włączanie/wyłączanie: **▶ Aktywacja: . . . za pomoca** wybrać **Wł.** lub **Wył.** Wprowadzanie numeru docelowego: **▶** Alarm na numer ▶ ...za pomocą **wybrać Zewnętrzny** lub **Wewnętrzny Zewnętrzny**: **Numer** . . . za pomocą **W**ower wprowadzić numer lub wybrać numer z książki telefonicznej: ▶ ▶ ▶ Wewnętrzny:  $\bigcap_{n=1}^{\infty}$  Słuchawka  $\blacktriangleright$ **Zmień** ▶ . . . za pomocą **↑ wybrać** 

słuchawkę **OK**

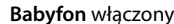

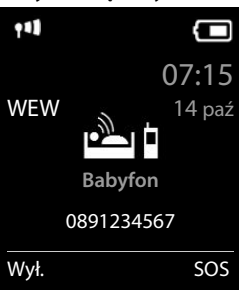

Aktywacja/dezaktywacja funkcji przekazywania głosu:

▶ **FRozmowa dwukier. ▶ ... za pomocą wybrać Wł. lub Wył.** Ustawianie czułości mikrofonu:

**▶ □ Czułość ▶ ... za pomocą ■ wybrać Duża lub Mała** 

Zapisać ustawienie: ¤ **Zapisz**

Gdy włączona jest niania elektroniczna, w stanie czuwania wskazywany jest docelowy numer telefonu.

#### **Włączanie niani elektronicznej / Anulowanie alarmu**

Wyłączanie niani elektronicznej:

¤ W stanie oczekiwania nacisnąć przycisk **Wył.**

Anulowanie alarmu:  $\longrightarrow$  Podczas alarmu nacisnąć przycisk zakończenia połączenia  $\lceil \cdot \rceil$ 

### **Wyłączanie niani elektronicznej z zewnątrz**

Alarm jest kierowany do zewnętrznego numeru.

Telefon docelowy obsługuje wybieranie tonowe.

Odbieranie połączenia alarmowego ▶ nacisnąć przyciski 9 | # |

Niania elektroniczna jest wyłączona, a słuchawka jest w trybie oczekiwania. Ustawienia słuchawki w trybie elektronicznej (np. brak dzwonka) pozostają zachowane, dopóki nie zostanie naciśnięty przycisk kontekstowy **Wył.**

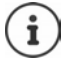

Nie ma możliwość ponownej aktywacji z zewnątrz niani elektronicznej. Ponowna aktywacja: + [str.](#page-40-0) 41

# **ECO DECT**

Przy dostawie urządzenie jest ustawione na maksymalny zasięg. Zapewnione jest wówczas optymalne połączenie między słuchawką a stacją bazową. W stanie oczekiwania słuchawka nie nadaje i nie emituje promieniowania. Jedynie stacja bazowa wysyła sygnały radiowe niewielkiej mocy, zapewniając kontakt ze słuchawką. Podczas rozmowy moc nadawania dopasowuje się automatycznie do odległości między stacją bazową a słuchawką. Im mniejsza jest więc odległość d stacji bazowej, tym mniejsza jest intensywność promieniowania.

Aby jeszcze bardziej zmniejszyć poziom promieniowania:

#### **Ograniczenie promieniowania nawet o 80%**

 $\bullet$  ...za pomocą  $\bullet$  wybrać **[6]** Ustawienia  $\bullet$  OK  $\bullet$   $\bullet$  **ECO DECT**  $\bullet$  OK  $\bullet$  Maks. **zasięg** ▶ Zmień (■ = nieaktywny)

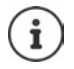

Przy tym ustawieniu ogranicza się również zasięg.

Nie można korzystać z repeatera zwiększającego zasięg.

### **Wyłączanie promieniowania w stanie oczekiwania**

**▶** ■ ▶ ...za pomocą  $\begin{bmatrix} 2 \\ 3 \end{bmatrix}$  wybrać  $\begin{bmatrix} 3 \\ 2 \end{bmatrix}$  Ustawienia ▶ OK ▶  $\begin{bmatrix} 2 \\ 3 \end{bmatrix}$  ECO DECT ▶ OK ▶  **Bez emisji Zmień** ( = aktywny)

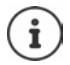

Aby wykorzystać zalety ustawienia **Bez emisji**, wszystkie zalogowane słuchawki muszą obsługiwać tę funkcję.

Gdy aktywne jest ustawienie **Bez emisji** i w stacji bazowej zalogowana zostaje słuchawka nieobsługująca tej funkcji, następuje **Bez emisji** automatyczne wyłączenie. Po wylogowaniu tej słuchawki funkcja **Bez emisji** automatycznie aktywuje się ponownie.

Połączenie radiowe jest nawiązywane tylko przy połączeniach przychodzących albo wychodzących. Wskutek tego nawiązywanie połączenia trwa dłużej o ok. 2 sekundy.

Aby słuchawka przy połączeniu przychodzącym mogą szybciej nawiązać połączenie ze stacją bazową, musi częściej "nasłuchiwać" stacji bazowej, tzn. skanować otoczenie. Zwiększa to zużycie prądu i skraca czas czuwania na baterii oraz czas rozmów.

Jeżeli aktywna jest funkcja **Bez emisji**, zasięg nie jest wskazywany ani nie jest generowany alarm utraty zasięgu w słuchawce. Dostępność można sprawdzić, próbując nawiązać połączenie.

¤ Przycisk odbierania połączeń **długo** nacisnąć . . . rozlega się sygnał ciągły.

# **Ochrona przed niepożądanymi połączeniami**

#### <span id="page-42-0"></span>**Sterowanie czasowe zewnętrznymi połączeniami**

Ustawiono datę i godzinę.

Wprowadzić przedział czasowy, w którym słuchawka nie ma dzwonić w przypadku połączeń.

▶ **■ ▶** ... za pomocą **| wybrać | Ustawienia audio** ▶

**OK** ▶  $\begin{bmatrix} \bullet \\ \bullet \end{bmatrix}$  Dzwonki (słuchaw.) ▶ OK ▶  $\begin{bmatrix} \bullet \\ \bullet \end{bmatrix}$  Sterow.

**czasowe OK** . . . następnie

Włączanie/wyłączanie:

▶ za pomocą **www.** Wł. lub **Wył.**

Wprowadzanie przedziału czasowego:

▶ za pomocą naprzełączać między **Wyłącz dzwonek od** a **Wyłącz dzwonek do** . . . za pomocą **W** wprowadzać początek i koniec okresu w formacie 4-pozycyjnym

Zapisywanie: **Example 2** Zapisz

#### Przykład

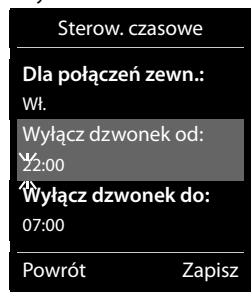

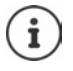

Sterowanie czasowe dotyczy tylko tej słuchawki, w której dokonano ustawień.

W przypadku numerów, które w książce telefonicznej mają przypisaną grupę VIP, telefon zawsze dzwoni.

### <span id="page-43-0"></span>**Wyciszenie połączeń anonimowych**

Słuchawka nie dzwoni w przypadku połączeń bez identyfikacji numeru dzwoniącego. To ustawienie jest możliwe tylko w jednym lub we wszystkich zalogowanych słuchawkach.

#### **W jednej słuchawce**

▶ **■ ▶** ... za pomocą • wybrać ■ Ustawienia audio ▶ OK ▶ • Dzwonki **(słuchaw.) OK Wycisz anonim. Edytuj** ( = aktywny) . . . telefon jest sygnalizowany tylko na wyświetlaczu

#### **We wszystkich słuchawkach**

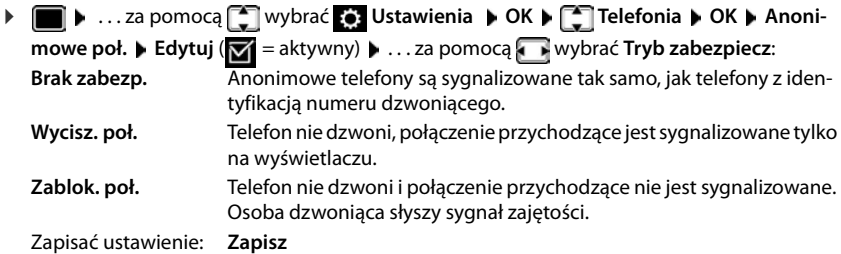

#### **Lista numerów blokowanych**

Gdy aktywna jest lista numerów blokowanych, połączenia z numerów znajdujących się na tej liście nie są sygnalizowane lub są sygnalizowane tylko na wyświetlaczu. Ustawienie obowiązuje dla wszystkich zalogowanych słuchawek.

Lista blokowanych została aktywowana, jeżeli jako tryb ochrony wybrano **Wycisz. poł.** lub **Zablok. poł.**.

#### **Wyświetlanie/edycja listy blokowanych**

**▶ ■ ▶ ...za pomocą [^] wybrać <b>@** Ustawienia ▶ OK ▶ [^] Telefonia ▶ OK ▶ [^] **Czarna lista ▶ Edytuj ▶ Zablokow. numery ▶ OK** . . . wskazywana jest lista zablokowanych numerów . . . dostępne możliwości:

Dodać pozycję: **→ Nowa → ...za pomocą <sup>n</sup>ie** wprowadzić numer ▶ Zapisz Usuwanie wiadomości:

> ▶ ...za pomocą <sub>[</sub>••] wybrać numer ▶ Usuń ... numer zostaje usunięty

#### **Przejmowanie numeru z listy połączeń przychodzących do listy blokowanych**

**▶ ■ ▶** ... za pomocą ■ wybrać ∠ Lista połączeń ▶ OK ▶ ... za pomocą ■ wybrać **Poł. odebrane/Poł. nieodebrane • OK • ... za pomocą wybrać numer • Opcje • Kop. do czarn. listy OK**

#### **Ustawianie trybu ochrony**

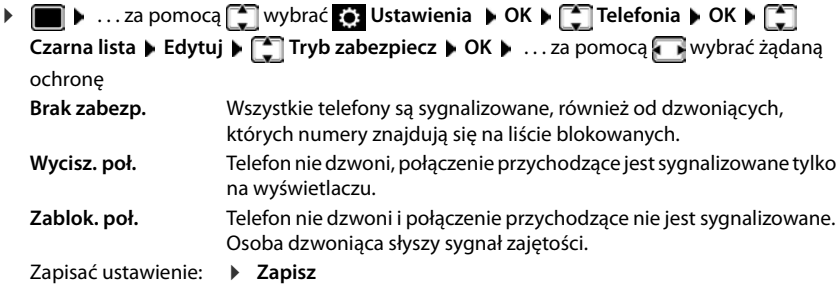

# **Rozszerzanie funkcji telefonu**

# **Korzystanie z kilku słuchawek**

W stacji bazowej można zarejestrować maksymalnie sześć słuchawek.

Każdemu zarejestrowanemu urządzeniu przypisany zostaje wewnętrzny numer (1–6) oraz wewnętrzna nazwa (**WEWN 1** – **WEWN 6**). Przypisanie można zmieniać.

Jeżeli w stacji bazowej przypisane są już wszystkie numery wewnętrzne: • wyrejestrować niepotrzebną słuchawkę.

## **Logowanie słuchawki**

Jedna słuchawka może być zarejestrowana w maksymalnie czterech stacjach bazowych.

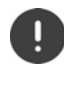

Proces logowania trzeba zainicjować **zarówno** na stacji bazowej **jak również** na słuchawce.

Obie czynności trzeba wykonać **w przeciągu 60 sekund**.

#### **Przy stacji bazowej**

¤ Wcisnąć **długo** (ok. <sup>3</sup> s) przycisk logowania/szukania telefonu na stacji bazowej.

#### **Na słuchawce**

▶ **■ ▶** ... za pomocą ● wybrać ● Ustawienia ▶ OK ▶ ● Rejestracja ▶ OK ▶ Zareje**struj słuch. OK** . . . trwa szukanie stacji bazowej gotowej do zalogowania . . . wprowadzić PIN systemu (stan przy dostawie: **0000**) **OK**

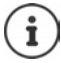

Jeżeli słuchawka jest już zarejestrowana w czterech stacjach bazowych, należy wybrać stację, która zostanie zastąpiona przez stację nową.

Po pomyślnym zalogowaniu słuchawka przechodzi w stan oczekiwania. Na wyświetlaczu wskazywany jest wewnętrzny numer słuchawki, np. **WEWN1**. W przeciwnym wypadku należy powtórzyć czynności.

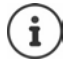

W stacji bazowej została zalogowana maksymalna dozwolona liczba słuchawek (wszystkie numery wewnętrzne są zajęte): Słuchawka z najwyższym numerem wewnętrznym zostaje zastąpiona przez nową. Jeżeli będzie to niemożliwe, ponieważ np. z tej słuchawki prowadzona jest rozmowa, pojawia się komunikat **Brak wolnego numeru wewnętrznego**. Wylogować już niepotrzebną słuchawkę i powtórzyć procedurę logowania

## **Logowanie słuchawki w kilku stacjach bazowych**

Jedna słuchawka może być zarejestrowana w maksymalnie czterech stacjach bazowych. Aktywną stacją bazową jest ta stacja, w której ostatnio zalogowano słuchawkę. Pozostałe stacje bazowe pozostają zapisane na liście dostępnych stacji bazowych.

**▶ ■ ▶ ...za pomocą [ ] wybrać <b>[ ]** Ustawienia ▶ OK ▶ [ ] Rejestracja ▶ OK ▶ Wybór **bazy OK** . . . dostępne możliwości:

Zmiana aktywnej stacji bazowej:

▶ ...za pomocą <sub>■</sub> wybrać stację bazową lub **Najlepsza** ▶ **Wybierz** (O = wybrano)

**Najlepsza:** Słuchawka wybiera stację bazową o najlepszym zasięgu, gdy traci połączenie z bieżącą stacją bazową.

Zmiana nazwy stacji bazowej:

▶ ... za pomocą <sub>■</sub> wybrać stację bazową ▶ Wybierz ( = wybrano) **Nazwa** zmienić nazwę **Zapisz**

## **Wylogowanie słuchawki**

**▶ ■ ▶ ...za pomocą < wybrać & Ustawienia ▶ OK ▶ < Rejestracja ▶ OK ▶ < Wyrejestruj słuch. ▶ OK** . . . wybrano używaną słuchawkę ▶ . . . za pomocą  $\begin{bmatrix} \cdot \\ \cdot \end{bmatrix}$ ew. wybrać inną słuchawkę **OK** . . . ew. wprowadzić PIN systemu **OK** . . . potwierdzić wylogowanie za pomocą **Tak**

Jeżeli słuchawka jest zarejestrowana jeszcze w innych stacjach bazowych, wówczas przełącza się ona na stację bazową o najlepszym zasięgu (**Najlepsza**).

## **Szukanie słuchawki**

¤ Wcisnąć **krótko** przycisk logowania/szukania telefonu na stacji bazowej.

Wszystkie słuchawki dzwonią jednocześnie (szukanie), nawet jeżeli dźwięk dzwonka jest wyłączony. **Wyjątek:** Słuchawki, w których aktywna jest elektroniczna niania.

#### **Zakończenie wyszukiwania**

- ¤ Nacisnąć **krótko** przycisk logowania/szukania telefonu na stacji bazowej
- lub nacisnąć przycisk nawiązania połączenia na słuchawce
- lub nacisnąć przycisk wyświetlacza **Cicho** na słuchawce
- lub brak operacji. Po ok. 30 sekundach dźwięk szukania zostaje wyłączony.

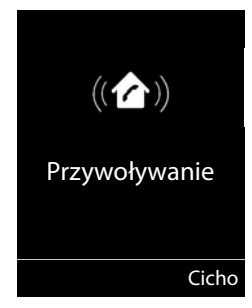

## **Zmiana nazwy słuchawki i numeru wewnętrznego**

Przy logowaniu kilku słuchawek, są im automatycznie przydzielane numery **WEWN 1**, **WEWN 2** itd. Każda z słuchawek otrzymuje automatycznie najniższy wolny numer. Numer wewnętrzny jest wskazywany na wyświetlaczu jako numer słuchawki, np. **WEWN 2**. Można zmienić nazwę i numer słuchawki. Nazwa może mieć maksymalnie 10 cyfr.

- ¤ . . . otwarta zostaje lista słuchawek, a własna słuchawka jest oznaczona znakiem **<sup>&</sup>lt;** ... za pomocą wybrać słuchawkę ... dostępne opcje:
	- Zmiana nazwy:  $\bullet$  **Opcje**  $\bullet$  **Zmień nazwę**  $\bullet$  **OK**  $\bullet$  ... za pomocą **ke** usunąć bieżącą nazwę  $\blacktriangleright$  ... za pomocą  $\blacktriangleright$  wprowadzić nową nazwę  $\blacktriangleright$ **OK** Zmiana numeru: ▶ Opcje ▶ **C**dytuj nr. słuch. ▶ OK ▶ ... za pomocą wybrać

# **Repeater**

Repeater zwiększa zasięg odbioru słuchawki Gigaset względem stacji bazowej.

numer **Zapisz**

Procedura logowania repeatera zależy od jego wersji.

- Repeater bez szyfrowania, np. repeater Gigaset, wersja wcześniejsza niż 2.0.
- Repeater z szyfrowaniem, np. repeater Gigaset, wersja wcześniejsza 2.0 lub późniejsza.

Więcej informacji na temat repeatera Gigaset można znaleźć w instrukcji obsługi repeatera oraz w Internecie na stronie  $\rightarrow$  [www.gigaset.com.](https://www.gigaset.com)

### **Repeater bez szyfrowania**

**Włączanie maksymalnego zasięgu / Wyłączanie promieniowania**

**▶ ■ ▶** ...za pomocą < wybrać  $\bullet$  Ustawienia ▶ OK ▶ < ECO DECT ▶ OK ▶ Maks. **zasięg Zmień** ( = aktywny) **Bez emisji Zmień** ( = nieaktywny)

#### **Wyłączanie szyfrowania**

**▶ ■ ▶ ...za pomocą ■ wybrać ● Ustawienia ▶ OK ▶ ■ System ▶ OK ▶ Szyfrowanie Zmień** ( = nieaktywny)

#### **Logowanie repeatera**

▶ Podłączyć repeater do sieci elektrycznej ▶ Przycisk logowania/szukania słuchawki w stacji bazowej wcisnąć **długo** (min. 3 s) . . . repeater zostaje automatycznie zalogowany

Można zalogować kilka repeaterów Gigaset.

### **Repeater z szyfrowaniem**

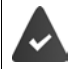

Szyfrowanie jest włączone (stan fabryczny).

#### **Logowanie repeatera**

▶ Podłączyć repeater do sieci elektrycznej ▶ Przycisk logowania/szukania słuchawki w stacji bazowej wcisnąć **długo** (min. 3 s) . . . repeater zostaje automatycznie zalogowany

Można zalogować maksymalnie 2 repeatery.

Funkcja ECO DECT **Maks. zasięg** zostaje włączona i **Bez emisji** wyłączona. Ustawień nie można zmieniać, dopóki zalogowany jest repeater.

Po wylogowaniu repeatera jest on wskazywany na liście repeaterów pod nazwą

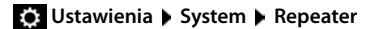

#### **Wylogowanie repeatera**

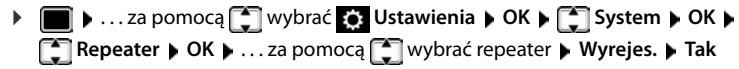

# **Współpraca z routerem**

Podczas pracy ze złączem analogowym routera ewentualny **pogłos** można stłumić poprzez włączenie **trybu XES 1** (XES = e**X**tended **E**cho **S**uppression).

Jeżeli **tryb XES 1** niewystarczająco tłumi występujący pogłos: Aktywacja **trybu XES 2**.

- $\bullet$   $\overline{a}$   $\overline{a}$   $\overline{a}$   $\overline{a}$   $\overline{a}$   $\overline{a}$   $\overline{b}$   $\overline{a}$   $\overline{a}$   $\overline{a}$   $\overline{a}$   $\overline{a}$   $\overline{a}$   $\overline{a}$   $\overline{a}$   $\overline{a}$   $\overline{a}$   $\overline{a}$   $\overline{a}$   $\overline{a}$   $\overline{a}$   $\overline{a}$   $\overline{a}$   $\overline{a}$ 
	- **O**  $\Box$  **D** OK Tryb normalny
	- $\boxed{1}$  **OK** Tryb XES 1
		- **OK** Tryb XES 2

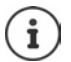

Jeżeli nie ma problemów z pogłosem, musi być włączony tryb normalny (stan fabryczny).

# **Współpraca z systemem telefonicznym**

Jeżeli niezbędne jest dokonywanie ustawień w systemie telefonicznym, należy zapoznać się z instrukcją obsługi tego systemu.

### **Ustawianie wybierania tonowego (Tonowo) lub impulsowego (Impulsowo)**

**▶ ■ ▶ ...za pomocą ● wybrać ● Ustawienia ▶ OK ▶ ● Telefonia ▶ OK ▶ ● Tryb** wybierania  $\triangleright$  OK  $\triangleright$  ... za pomocą wybrać wybieranie tonowe (**Tonowo**) lub impulsowe (**Impulsowo**) **Wybierz** ( $\overline{O}$  = wybrano)

#### **Ustawianie czasu przerywania połączenia (Flash)**

**▶ ■ ▶ ...za pomocą ■ wybrać ● Ustawienia ▶ OK ▶ ■ Telefonia ▶ OK ▶ Ponowienie OK** . . . wskazywane są możliwe czasy przerywania połączenia. . . za pomocą wybrać czas przerywania połączenia **Wybierz** (O = wybrano)

#### **Zapisywanie numeru zewnętrznego**

Ustalić numer zewnętrzny (np. "0") służący do łączenia się z siecią stacjonarną.

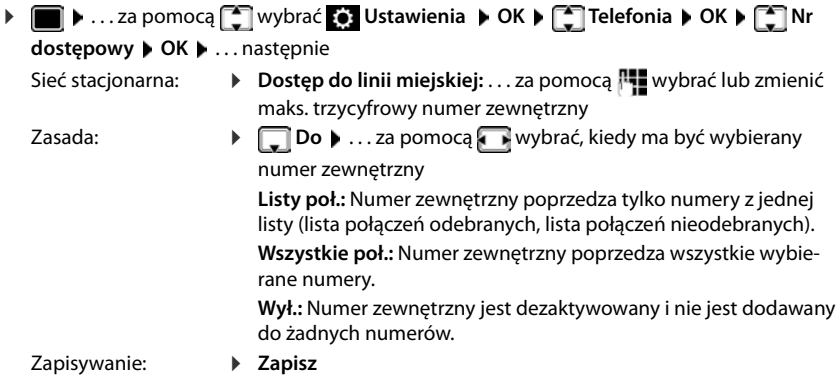

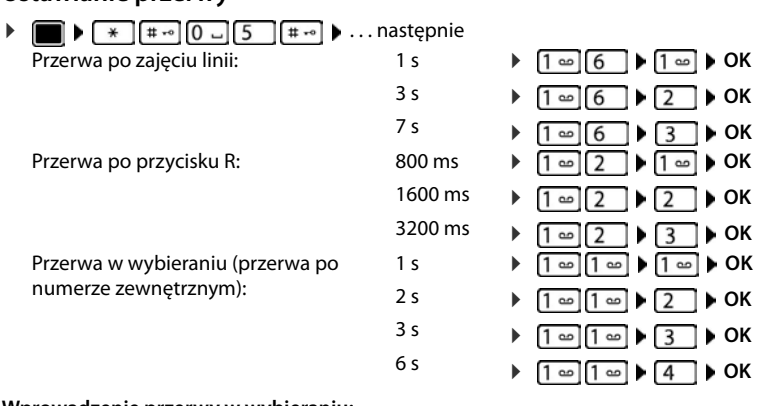

#### **Ustawianie przerwy**

#### **Wprowadzenie przerwy w wybieraniu:**

**▶ Nacisnąć długo** przycisk z kluczem  $\boxed{***}$ ... na wyświetlaczu pojawia się P.

#### **Tymczasowe przełączenie na wybieranie tonowe (Tonowo)**

Po wybraniu zewnętrznego numeru lub nawiązaniu połączenia:

▶ Nacisnąć **krótko** przycisk z gwiazdką  $\boxed{\ast}$ .

Po zakończeniu połączenia automatycznie włącza się z powrotem wybieranie impulsowe.

# **Ustawianie telefonu**

# **Słuchawka**

## **Zmiana języka**

**▶ ■ ▶ ...za pomocą ● wybrać ● Ustawienia ▶ OK ▶ ● Uszyk ▶ OK ▶ ...za** pomocą **M** wybrać język **Wybierz** (O = wybrano)

Jeżeli ustawiono niezrozumiały język:

▶ ■ ▶ Przyciski **[8 | 5 | powoli** naciskać jeden po drugim ▶ ... za pomocą **[1]** wybrać zrozumiały języknacisnąć prawy przycisk wyświetlacza

## **Wyświetlacz**

#### **Wygaszacz ekranu**

W stanie oczekiwania widoczny jest wygaszacz ekranu. Dostępny jest zegar cyfrowy albo analogowy oraz.

- **▶ ▶ ...za pomocą C wybrać © Ustawienia ▶ OK ▶ C Display ▶ OK ▶ T** Wygaszacz ekranu • Edytuj ( $\boxed{\bullet}$  = wł.) . . . a następnie Włączanie/wyłączanie: ▶ Aktywacja: . . . za pomocą **wybierz Wł. lub Wył.** Wybór wygaszacza ekranu:
	- ▶ **wybór ▶ ...za pomocą wybierz wygaszacz ekranu (Zegar cyfrowy / Zegar analogowy)**

Podgląd wygaszacza ekranu:

- ¤ **Wyświetl**
- Zapisanie wyboru: ¤ **Zapisz**

Wygaszacz ekranu aktywuje się ok. 10 sekund po przełączeniu się wyświetlacza w stan oczekiwania.

#### **Zakończenie konfiguracji wygaszacza ekranu**

**▶ Nacisnąć krótko** przycisk odkładania  $\mathbf{F}$ , . . . wyświetlacz przechodzi w stan oczekiwania

### **Powiększona czcionka**

Wyświetlenie powiększonych napisów i symboli w książce adresowej dla lepszej widoczności. Na wyświetlaczu widoczny jest tylko jeden kontakt, imiona mogą być skrócone. Podczas wybierania numer jest wyświetlany powiększoną czcionką.

**▶ ■ ▶ ...za pomocą ■ wybrać ● Ustawienia ▶ OK ▶ ■ Display ▶ OK ▶ ■ Duża czcionka Leap Zmień** ( $\mathbf{w} = \mathsf{wt}$ **.)** 

### **Motyw kolorystyczny**

Wyświetlacz może wyświetlać różne motywy kolorystyczne.

**▶ ■ ▶ ...za pomocą | wybrać & Ustawienia ▶ OK ▶ | Display ▶ OK ▶ Schemat kolorów • OK • ... za pomocą wybierz motyw kolorystyczny Wybierz** (O = wybrano)

### **Podświetlenie wyświetlacza**

Podświetlenie wyświetlacza włącza się zawsze wtedy, gdy słuchawka zostaje wyjęta ze stacji bazowej/ładującej lub zostanie naciśnięty przycisk. Naciskane **cyfry** pojawiają się na wyświetlaczu i przygotowywane jest połączenie.

Włączanie/wyłączanie podświetlenia wyświetlacza w stanie oczekiwania:

![](_page_52_Picture_221.jpeg)

# <span id="page-52-0"></span>**Zmiana głośności słuchawki/funkcji głośnomówiącej**

Niezależne 5-stopniowe ustawianie głośności słuchawki i głośnika

#### **Podczas rozmowy**

¤ **Głośność słuchawki** . . . za pomocąwybierz głośność **Zapisz** . . . ustawienie zostaje zapisane

![](_page_52_Picture_12.jpeg)

Jeżeli ustawienie nie zostanie zapisane, zapisuje się ono automatycznie po ok. 3 sekundach.

#### **W trybie oczekiwania**

▶ **■ ▶** . . . za pomocą ■ wybrać ■ Ustawienia audio ▶ OK ▶ ■ Ustawienia audio ▶ **OK Głośność słuchawki OK** . . . a następnie Dla słuchawki: **• Błuchawka: . .** . ustawić głośność za pomocą Dla funkcji głośnomówiącej: ▶ **Tryb głośnomów. ▶ ... za pomocą v ustaw głośność** Zapisanie ustawienia: ¤ **Zapisz**

# <span id="page-53-0"></span>**Profil słuchawki i funkcji głośnomówiącej**

Wybrać profil dla **słuchawki** oraz **funkcji głośnomówiącej**, aby dostosować telefon w sposób optymalny do sytuacji otoczenia. Proszę samodzielnie sprawdzić, który profil najbardziej odpowiada oczekiwaniom Państwa oraz Państwa rozmówców.

**▶ ■ ▶** ...za pomocą  $\begin{bmatrix} \bullet \\ \bullet \end{bmatrix}$  wybrać  $\begin{bmatrix} \bullet \\ \bullet \end{bmatrix}$  Ustawienia audio ▶ OK ▶  $\begin{bmatrix} \bullet \\ \bullet \end{bmatrix}$  Ustawienia audio ▶ **OK Profile akustyczne OK Profile słuchawek / Profile zest. głośn. OK**  ...za pomocą **[20]** wybierz profil **Wybierz** (**O** = wybrano)

**Profile słuchawek**: **Głośno** lub **Cicho** (stan przy dostawie)

**Profile zest. głośn.**: **Profil 1** (stan przy dostawie) lub **Profil 2**

# **Dzwonki**

## <span id="page-53-1"></span>**Głośność dzwonka**

Głośność można ustawić na jeden z 5 poziomów lub narastająco (rosnąca głośność).

**▶ ■ ▶ ...za pomocą ■ wybrać ■ Ustawienia audio** Przykład**OK DE Ustawienia audio DOK DE DZwonki** Głośność (słuchaw.) DK D Głośność D OK D . . . za pomocą <sup>P</sup> Dla **połączeń wewn. i alarmów** lub **wybierz Połączenia zewn.**  Dla połączeń ... za pomocą **podstaw głośność ▶ Zapisz** i alarmów:  $\left\langle \qquad \qquad$   $\left. \qquad \right\rangle$  $\sim$ Powrót Zapisz

### <span id="page-53-2"></span>**Melodia dzwonka**

Ustawianie różnych dzwonków dla wewnętrznych i zewnętrznych połączeń.

**▶ ■ ▶ ...za pomocą [ ]** wybrać **| Ustawienia audio** ▶ OK ▶ [ ] Ustawienia audio ▶ **OK > COZWONKI (słuchaw.) > OK > COZWONE + OK > ... za pomocą COZWONE + OK + EXTERNATIVE + OK + EXTERNATIVE + EXTERNATIVE + EXTERNATIVE + EXTERNATIVE + EXTERNATIVE + EXTERNATIVE + EXTERNATIVE + EXTERNATIVE + EXTERNATIVE +** połączenie  $\blacktriangleright$  ... za pomocą wybierz dźwięk dzwonka/melodię  $\blacktriangleright$  Zapisz

## **Włączanie/wyłączanie dzwonka**

### **Trwałe wyłączenie dzwonka**

**▶ Naciśnij długo** przycisk <sub>▶ 미</sub> . . . w pasku stanu pojawia się **XI** 

#### **Trwałe włączenie dzwonka**

¤ Naciśnij **długo** przycisk

#### **Ustawianie dzwonka dla bieżącego połączenia**

¤ Naciśnij przycisk **Cicho** lub przycisk zakończenia połączenia

### **Włączanie/wyłączanie dźwięku powiadomienia (piip)**

Włączenie dźwięku powiadomienia (piip) zamiast dzwonka:

**▶ naciśnij przycisk z gwiazdką <del>|</del> \* a długo ▶ Ton** w przeciągu 3 sekund . . . w pasku stanu pojawia się - <sup>2</sup>

Wyłączanie dźwięku powiadomienia:Nacisnąć **długo** przycisk z gwiazdką

# <span id="page-54-0"></span>**Włączanie/wyłączanie dźwięków informacyjnych**

Słuchawka informuje dźwiękiem o różnych czynnościach i stanach. Dźwięki informacyjne można wyłączać niezależnie od siebie.

**▶ ■ ▶** . . . za pomocą  $\begin{bmatrix} \bullet \\ \bullet \end{bmatrix}$  wybrać ■ Ustawienia audio ▶ OK ▶  $\begin{bmatrix} \bullet \\ \bullet \end{bmatrix}$  Ustawienia audio ▶ **OK ▶ CONIT Tony serwisowe ▶ OK** . . . a następnie Dźwięk po naciśnięciu przycisku: ¤ **Dźwięk klawiszy:** . . . wybierz za pomocą **Wł.** lub **Wył.** Dźwięk potwierdzenia/błędu po wprowadzeniu danych, dźwięk informacyjny po nadejściu nowej wiadomości: ▶ **F** Potwierdzenie ▶ ... za pomocą wybierz Wł. lub Wył. Dźwięk ostrzegawczy, gdy pozostało mniej niż 10 minut rozmowy (co 60 sekund): **▶ □ Bateria ▶ ... za pomocą ■ wybierz Wł. lub Wył.** Dźwięk ostrzegawczy, gdy słuchawka traci zasięg stacji bazowej: ¤ **Poza zasięgiem:** . . . wybierz za pomocą **Wł.** lub **Wył.** Zapisanie ustawienia: ¤ **Zapisz**

Gdy włączona jest niania elektroniczna, wyczerpywanie się baterii nie jest sygnalizowane.

## **Włączanie/wyłączanie automatycznego odbierania połączeń**

Gdy włączone jest automatyczne odbieranie połączeń, słuchawka odbiera połączenia przychodzące automatycznie, gdy zostanie wyjęta ze stacji bazowej

**▶ ■ ▶** ...za pomocą ● wybrać ● Ustawienia ▶ OK ▶ ● Telefonia ▶ OK ▶ **Autoodbieranie ▶ Zmień** ( $\mathbf{W}$  = aktywny)

Niezależnie od ustawienia **Autoodbieranie** połączenie zostaje zakończone, gdy słuchawka zostanie włożona do stacji bazowej.

# **Szybki dostęp do numerów i funkcji**

#### **Przypisywanie numerów przyciskom numerycznym (szybkie wybieranie)**

Przyciskom  $\boxed{0}$  – i  $\boxed{2}$  –  $\boxed{9}$  można przypisać po jednym **numerze z książki telefonicznej**.

![](_page_55_Picture_4.jpeg)

Przycisk numeryczny jeszcze nie ma przypisanego numeru.

¤ nacisnąć **długo** przycisk

lub

**▶ nacisnąć krótko** przycisk numeryczny ▶ nacisnąć przycisk kontekstowy Sz. wyb.

Otwiera się książka telefoniczna.

▶ ...za pomocą **[^**] wybrać kontakt ▶ OK ▶ ...ew. wybrać numer za pomocą **OK** ▶ OK ... kontakt zostaje zapisany pod przyciskiem numerycznym

![](_page_55_Picture_11.jpeg)

Jeżeli kontakt w książce telefonicznej zostanie później usunięty, nie ma to wpływu na przypisanie przycisku numerycznego.

#### **Wybieranie numeru**

¤ wcisnąć **długo** przycisk numeryczny . . . numer zostaje natychmiast wybrany

lub

¤ nacisnąć **krótko** przycisk numeryczny . . . nad lewym przyciskiem kontekstowym pojawia się numer/imię (ew. skrócone)  $\blacktriangleright$  ... nacisnąć przycisk kontekstowy ... numer zostaje wybrany

#### **Zmiana przypisania przycisku numerycznego**

¤ nacisnąć **krótko** przycisk numeryczny **Zmień** . . . otwiera się książka telefoniczna . . . dostępne możliwości:

Zmiana przypisania: ▶ ... za pomocą **| wybrać kontakt ▶ OK ▶ ... ew. wybrać** numer **OK**

Usuwanie przypisania:

¤ **Wyczyść**

### **Przypisywanie przycisku kontekstowego / Zmiana przypisania**

Lewy i prawy przycisk kontekstowy mają w stanie oczekiwania przypisaną **funkcję**. Na prawym przycisku kontekstowym przypisana jest funkcja SOS, a przyporządkowanie prawego przycisku kontekstowego można zmieniać.

¤ W stanie oczekiwania wciśnij **długo** lewy przycisk . . . pojawia się lista funkcji, które można przypisać  $\bullet$  ... za pomocą wybierz funkcję  $\bullet$  OK ... przypisanie przycisku na wyświetlaczu zostaje zmienione

Możliwe funkcje: **Budzik**, **Wybierz ponownie**, **Książka słuchawki** . . . Inne funkcje można znaleźć pod **Więcej funkcji...**

#### **Włączanie funkcji**

Gdy telefon jest w stanie oczekiwania: **b** nacisnąć krótko przycisk . . . przypisana funkcja zostaje wykonana

## **Przywracanie ustawień fabrycznych słuchawki**

Zerowanie indywidualnych ustawień i zmian

![](_page_56_Picture_5.jpeg)

Przywracanie ustawień fabrycznych **nie ma wpływu** na następujące ustawienia

- zalogowanie słuchawki w stacji bazowej
- data i godzina
- pozycje w książce telefonicznej i listach połączeń

# **System**

# **Data i godzina**

Data i godzina muszą być ustawione poprawnie, aby np. czas połączeń przychodzących był wskazywany prawidłowo, oraz aby można było korzystać z budzika i kalendarza.

Jeżeli na słuchawce data i godzina nie są jeszcze ustawione, wskazywany jest przycisk kontekstowy **Godzina**.

¤ Nacisnąć przycisk kontekstowy **Godzina** 

![](_page_57_Picture_208.jpeg)

# **Własny prefiks**

Aby poprawnie przekazywać numery (np. w formacie vCard), należy zapisać prefiks (kraju i miejscowości) w telefonie.

Niektóre spośród tych numerów są już ustawione domyślnie. Zmiana numeru: ▶ ...za pomocą wybrać/przełączyć pole edycyjne ▶ ...za ▶ **■ ▶** ... za pomocą vybrać **@ Ustawienia ▶ OK ▶ Telefonia OK Nr-y kierunkowe OK** sprawdzić (wstępnie) zdefiniowany prefiks

pomocą zmienić miejsce wprowadzania tekstu  $\blacktriangleright\blacktriangleleft\mathbf{C}$ ... ew. usunąć cyfrę ▶ ... za pomocą **| ↓** wprowadzić cyfre ▶ **Zapisz**

#### Przykład

![](_page_57_Picture_12.jpeg)

## <span id="page-57-0"></span>**Włączanie/wyłączanie melodii oczekiwania**

▶ **■ ▶** ... za pomocą ● wybrać ● Ustawienia audio ▶ OK ▶ ● Melodia oczekiw. ▶ **Zmień** ( $\blacktriangledown$  = aktywny)

# **Zmiana PIN-u systemu**

Wykonywanie kopii zapasowych ustawień systemu za pomocą PIN-u systemu PIN systemu należy podać m.in. podczas zalogowania i wylogowania słuchawki, zmiany ustawień sieci lokalnej, aktualizacji oprogramowania sprzętowego oraz przywracania ustawień fabrycznych.

Zmiana 4-pozycyjnego PIN systemu telefonu (stan fabryczny: **0000**):

**▶ ■ ▶ ...za pomocą [ ] wybrać <b>[ ]** Ustawienia ▶ OK ▶ [ ] System ▶ OK ▶ [ ] PIN **syst. OK b** ... ew. za pomocą **wyrowadzić aktualny PIN** systemu (jeżeli nie jest to 0000) **▶ OK ▶ ... za pomoca NI** wprowadzić nowy PIN systemu ▶ Zapisz

## **Zerowanie PIN-u systemu**

Przywracanie pierwotnego kodu PIN stacji bazowej **0000**:

▶ Odłączyć przewód sieciowy od stacji bazowej ▶ przytrzymać wciśnięty przycisk logowania/ szukania słuchawki b jednocześnie z powrotem podłączyć przewód sieciowy do stacji bazowej • trzymać wciśnięty przycisk przez co najmniej 5 s . . . stacja bazowa jest zerowana, a PIN systemu zostaje ustawiony na **0000**

![](_page_58_Picture_8.jpeg)

Wszystkie słuchawki są wylogowane i trzeba je ponownie zalogować. Przywracane są wszystkie ustawienia fabryczne.

## **Przywracanie stanu fabrycznego telefonu**

Podczas przywracania

- data i godzina pozostają zachowane,
- słuchawki pozostają zalogowane,
- PIN systemu pozostaje zachowany,
- **Maks. zasięg** zostaje włączone i **Bez emisji** wyłączone.
- **▶ ▶** ... za pomocą  $\begin{bmatrix} 2 \\ 3 \end{bmatrix}$  wybrać  $\begin{bmatrix} 3 \\ 2 \end{bmatrix}$  Ustawienia ▶ OK ▶  $\begin{bmatrix} 2 \\ 3 \end{bmatrix}$  System ▶ OK ▶  $\begin{bmatrix} 2 \\ 3 \end{bmatrix}$  Reset **bazy ▶ OK ▶ ...za pomocą Fiz** wprowadzić PIN systemu ▶ OK ▶ Tak ... następuje restart stacji bazowej. Restart trwa ok. 10 sekund

# **Załącznik**

# **Pytania i odpowiedzi**

Proponowane rozwiązania dostępne są w Internecie pod adresem  $\rightarrow$  [www.gigaset.com/service](https://www.gigaset.com/service)

## **Etapy usuwania usterek**

#### **Wyświetlacz jest zupełnie ciemny.**

- Słuchawka nie jest włączona.Nacisnąć **długo.**
- Bateria jest wyczerpana.Naładować lub wymienić baterię.

#### Na wyświetlaczu miga "Brak bazy".

- Słuchawka jest poza zasięgiem stacji bazowej.Zmniejszyć odstęp między słuchawką a stacją bazową.
- Stacja bazowa nie jest włączona. **•** Sprawdzić wtyczkę zasilacza stacji bazowej.
- Zasięg stacji bazowej zmniejszył się, ponieważ **Maks. zasięg** jest wyłączone.
	- ¥ **Maks. zasięg** włączyć lub zmniejszyć odstęp między słuchawką a stacją bazową.

#### **Na wyświetlaczu miga "Zarejestruj słuchawkę".**

• Stacja bazowa jeszcze nie jest zalogowana lub została wylogowana wskutek zalogowania nowej słuchawki (ponad 6 logowań DECT). Ponownie zalogować słuchawkę.

#### **Słuchawka nie dzwoni.**

- Dzwonek jest wyłączony.Włączyć dzwonek.
- Ustawiono przekazywanie połączeń.Wyłączyć przekazywanie połączeń.
- Telefon nie dzwoni, gdy nie jest identyfikowany numer osoby dzwoniącej. ¥ Włączyć dzwonek dla połączeń anonimowych.
	- Telefon dzwoni w określonym okresie lub nie dzwoni w przypadku niektórych numerów.
	- ¥ Sprawdzić sterowanie czasowe zewnętrznymi połączeniami.

#### **Brak dźwięku/tonu wybierania z sieci stacjonarnej.**

• Nieprawidłowy przewód telefonicznyUżyć dołączonego przewodu telefonicznego lub przy zakupie w sklepach specjalistycznych uważać, by styki były prawidłowo podłączone.

#### **Połączenie jest zawsze przerywane po ok. = 0 sekundach.**

• Włączono lub wyłączono repeater (wersja wcześniejsza niż 2.0). Włączyć i z powrotem wyłączyć słuchawkę

#### **Sygnał błędu po zapytaniu o PIN systemu.**

• Nieprawidłowy PIN systemu.Powtórzyć procedurę, ew. wyzerować PIN systemu do 0000.

#### **Utrata PIN-u systemu.**

¥ Wyzerować PIN systemu do 0000

#### **Rozmówca nie słyszy użytkownika.**

Słuchawka jest "wyciszona". • Włączyć z powrotem mikrofon.

#### **Niektóre usługi sieciowe działają nieprawidłowo.**

Nie odblokowano niektórych usług. **•** Skontaktować się z operatorem sieci.

#### **Numer telefonu osoby dzwoniącej nie jest widoczny na wyświetlaczu.**

- Osoba dzwoniąca nie włączyła **identyfikacji numeru** (CLI). **Osoba dzwoniąca** powinna włączyć identyfikację numeru u swojego operatora sieci.
- Operator sieci nie obsługuje **identyfikacji numeru** (CLIP) lub funkcja ta nie jest odblokowana.Zlecić odblokowanie identyfikacji numeru (CLIP) operatorowi sieci.
- Telefon jest połączony przez system telefoniczny/router ze zintegrowaną bramką internetową (Gateway), która nie przekazuje wszystkich informacji.
	- ¥ Przywrócić ustawienia fabryczne systemu: Krótko wyciągnąć wtyczkę z gniazdka. Włożyć z powrotem wtyczkę i zaczekać na restart urządzenia.
	- ¥ Sprawdzić ustawienia w systemie telefonicznym i ew. aktywować identyfikację numeru osoby dzwoniącej. W tym celu poszukać w instrukcji obsługi systemu pojęć takich jak CLIP, identyfikacja numeru osoby dzwoniącej, wyświetlanie numeru osoby dzwoniącej, identyfikacja rozmówcy, … lub skonsultować się z producentem systemu.

#### **Podczas wprowadzania słyszalny jest sygnał błędu (opadający ton).**

• Operacja/wprowadzanie danych zakończone niepowodzeniem.Powtórzyć czynności. Obserwować przy tym wyświetlacz i ew. sprawdzić odpowiednie informacje w instrukcji obsługi.

#### **Nie można odsłuchać poczty głosowej operatora.**

• Włączono wybieranie impulsowe w systemie telefonicznym.Przełączyć system telefoniczny na wybieranie tonowe

#### **W historii połączeń przy jednej z wiadomości nie jest wskazywany czas.**

• Nie ustawiono daty/godziny.Ustawić datę/godzinę.

# **Obsługa klienta i pomoc**

Rozwiązania krok po kroku z obsługą klientów Gigaset [www.gigaset.com/service](https://www.gigaset.com/service).

![](_page_61_Picture_3.jpeg)

#### **Strony obsługi klientów znajdują się pod adresem**

Na stronach tych można znaleźć:

- Oprogramowanie i instrukcje obsługi do bezpłatnego pobrania
- Deklaracje zgodności

![](_page_61_Figure_8.jpeg)

#### **Kontakt z pracownikami serwisu**

Nie można znaleźć rozwiązania w sekcji "Pytania i odpowiedzi"? Jesteśmy do dyspozycji użytkowników...

#### **... online:**

za pomocą naszego formularza kontaktowego na stronie serwisu

#### **... przez telefon:**

w przypadku konieczności dokonania naprawy, ew. skorzystania z prawa gwarancji:

#### **Infolinia Polska 801 140 160**

Koszt połączenia według stawki operatora.

Należy przygotować dowód zakupu.

Należy pamiętać, że jeśli produkt Gigaset nie jest sprzedawany przez autoryzowanych dystrybutorów w kraju, produkt może nie być w pełni kompatybilny z krajową siecią telefoniczną. Na opakowaniu, w pobliżu znaku CE, widnieje informacja dla jakiego kraju jest on przeznaczony.

Używanie sprzętu niezgodnie z powyższym zaleceniem lub zaleceniami w instrukcji obsługi, czy też niezgodnie z jego przeznaczeniem, ma wpływ na warunki gwarancji i ogranicza roszczenia klienta (naprawa lub wymiana produktu).

W celu wykonania naprawy gwarancyjnej użytkownik zobowiązany jest dostarczyć dokument zakupu z widniejącą datą oraz wypełnioną i podstemplowaną kartę gwarancyjną.

## **Gwarancja**

#### **Warunki gwarancji**

- 1 Niniejsza gwarancja obowiązuje na terytorium Rzeczypospolitej Polskiej.
- 2 Gwarancja nie wyłącza, nie ogranicza ani nie zawiesza uprawnień kupującego wynikających z przepisów o rękojmi za wady rzeczy sprzedanej.
- 3 Gigaset Communications Austria GmbH z siedzibą w Wiedniu, Modecenterstraße 17 gwarantuje sprawne działanie produktu przez okres 24 miesięcy od daty zakupu, umieszczonej na niniejszej karcie gwarancyjnej oraz dowodzie zakupu. Na akumulatory gwarancja udzielana jest na okres 6 miesięcy od daty zakupu.
- 4 Karta gwarancyjna jest nieważna w następujących przypadkach:
	- brak pieczątki i podpisu sprzedawcy
	- numer fabryczny/seryjny produktu lub datę sprzedaży w jakikolwiek sposób zmieniono, zamazano, usunięto lub zatarto
- 5 Usterki produktu ujawnione w okresie gwarancyjnym będą usuwane bezpłatnie w ciągu 14 dni roboczych od daty przyjęcia produktu do Autoryzowanego Punktu Serwisowego Gigaset.
- 6 Warunkiem wykonania naprawy jest dostarczenie produktu z ważną kartą gwarancyjną.
- 7 Wydanie produktu po naprawie nastąpi w miejscu oddania do naprawy.
- 8 Naprawa gwarancyjna nie obejmuje czynności przewidzianych w instrukcji obsługi, do których wykonania zobowiązany jest użytkownik we własnym zakresie.
- 9 Użytkownikowi przysługuje prawo wymiany produktu lub części produktu na nowy, wolny od wad, jeżeli: a. w okresie gwarancji Autoryzowany Punkt Serwisowy Gigaset dokona czterech napraw istotnych, a produkt nadal będzie wykazywał wady, które uniemożliwiają jego używanie zgodnie z przeznaczeniem b. Autoryzowany Punkt Serwisowy Gigaset stwierdzi na piśmie, że usterka jest niemożliwa do usunięcia. Za wadę istotną uznaje się takie uszkodzenie produktu, które uniemożliwia korzystanie z produktu zgodnie z jego przeznaczeniem. Wymianie podlega wyłącznie ta część produktu, w której nastąpiła usterka. W przypadku braku możliwości wymiany na taki sam produkt, dokonana zostanie wymiana na produkt o nie gorszych parametrach funkcjonalnych od produktu podlegającego wymianie
- 10 Gwarancją nie są objęte:

a. bezpieczniki, przewody i ich wymiana

- b. mechaniczne uszkodzenia produktu i wywołane nimi wszystkie inne uszkodzenia
- c. uszkodzenia i wady na skutek:
- niewłaściwego lub niezgodnego z instrukcją obsługi użytkowania, przechowywania i konserwacji
- nieautoryzowanej ingerencji w oprogramowanie urządzenia
- samowolnych (dokonanych przez użytkownika lub inne nieupoważnione osoby) napraw, przeróbek lub zmian konstrukcyjnych
- zdarzeń losowych (np. zalanie cieczą, wyładowania atmosferyczne, rdza oraz korozja)
- użytkowania lub pozostawienia produktu w niewłaściwych warunkach (nadmierna wilgotność, zbyt wysoka lub niska temperatura, itp.)
- zastosowania nieoryginalnych akcesoriów
- przepięć w sieci telefonicznej lub energetycznej, nieprawidłowego napięcia zasilającego, podłączenia do nieuziemionego gniazda zasilającego
- 11 Gigaset Communications Austria GmbH nie ponosi odpowiedzialności za utratę jakichkolwiek danych użytkownika produktu w trakcie wykonywania naprawy gwarancyjnej.

### **Wykluczenie odpowiedzialności**

Wyświetlacz tego telefonu komórkowego składa się z punktów (pikseli). Każdy z pikseli składa się z trzech subpikseli (czerwony, zielony, niebieski).

Może się zdarzyć, że nastąpi awaria jednego z subpikseli lub zmiana koloru.

Wnioski gwarancyjne można składać, jeżeli zostanie przekroczona maksymalna liczba błędnie działających pikseli.

![](_page_62_Picture_164.jpeg)

![](_page_62_Picture_20.jpeg)

Ślady użytkowania na wyświetlaczu i obudowie są wykluczone z gwarancji.

#### **UWAGA!**

Karta gwarancyjna musi być wypełniona dokładnie przez sprzedawcę pod rygorem nieważności.<br>Jakiekolwiek zmiany, wytarcia lub zamazania mogą być powodem unieważnienia gwarancji.

![](_page_63_Picture_21.jpeg)

Informacje o produkcie, jego cechach technicznych oraz o najbliższym autoryzowanym punkcie serwisowym<br>uzyskacie Państwo pod numerem telefonu: 801 140 160.

![](_page_63_Picture_22.jpeg)

# **Instrukcje producenta**

# **Zezwolenie**

Ten aparat jest przeznaczony do użytku w analogowych liniach telefonicznych polskiej sieci publicznej. Wymagania poszczególnych krajów zostały uwzględnione.

Niniejszym Gigaset Communications GmbH oświadcza, iż typ urządzenia radiowego Gigaset E390 – Gigaset E390HX spełnia wymagania dyrektywy 2014/53/UE.

Pełny tekst deklaracji zgodności UE jest dostępny pod następującym adresem internetowym: [www.gigaset.com/docs.](https://www.gigaset.com/docs)

Deklaracja ta powinna również być dostępna wśród plików "Międzynarodowe deklaracje zgodności" lub "Europejskie deklaracje zgodności".

W związku z tym prosimy o sprawdzenie wszystkich tych plików.

# **Ochrona danych**

Firma Gigaset bardzo poważnie podchodzi do ochrony danych swoich klientów. Z tego względu dbamy o to, aby wszystkie nasze produkty były tworzone w technologii chroniącej dane osobowe ("Privacy by Design"). Wszystkie zbierane nas dane służą zapewnieniu usług najlepszej jakości. Należy przy tym zwrócić uwagę, że Państwa dane są chronione i używane tylko do celów związanych z udostępnianiem Państwu określonych usług lub produktów. Wiemy, jaką drogę przechodzą Państwa dane w naszym przedsiębiorstwie oraz dbamy o to, aby była ona bezpieczna, odpowiednio chroniona i zgodna z wytycznymi dotyczącymi ochrony danych osobowych.

Pełny tekst dyrektywy RODO UE jest dostępny pod następującym adresem internetowym: [www.gigaset.com/privacy-policy](https://www.gigaset.com/privacy-policy)

# **Środowisko**

### **Nasza deklaracja środowiskowa**

Firma Gigaset Communications GmbH poczuwa się do odpowiedzialności za środowisko naturalne i społeczne. Nasze idee, technologie i działania służą ludziom, społeczeństwu i środowisku naturalnemu. Celem naszych działań jest trwałe zabezpieczenie podstaw życia ludzi. Wyznajemy zasadę odpowiedzialności za produkt w całym cyklu jego eksploatacji. Już na etapie planowania produktów i procesów bierzemy pod uwagę wpływ produkcji, zaopatrzenia, dystrybucji, eksploatacji, serwisu i utylizacji produktu na środowisko. Więcej informacji na temat przyjaznych dla środowiska produktów i technologii można znaleźć także na stronie internetowej [www.gigaset.com](https://www.gigaset.com).

### **System zarządzania środowiskowego**

![](_page_64_Picture_15.jpeg)

Firma Gigaset Communications GmbH posiada certyfikaty norm międzynarodowych ISO 14001 i ISO 9001.

**ISO 14001 (zarządzanie środowiskowe):** certyfikat wydany we wrześniu 2007 przez TÜV SÜD Management Service GmbH.

**ISO 9001 (zarządzanie jakością):** certyfikat wydany 17 lutego 1994 r. przez TÜV SÜD Management Service GmbH.

## **Utylizacja**

Akumulatorów nie wolno wyrzucać do śmietnika. Należy je utylizować zgodnie z miejscowymi przepisami dotyczącymi likwidacji odpadów. Odpowiednie informacje można uzyskać w urzędzie gminy lub u sprzedawcy, u którego nabyto produkt.

Wszelkie urządzenia elektryczne i elektroniczne należy utylizować w wyznaczonych przepisami punktach. Nie wolno ich wyrzucać z odpadkami.

![](_page_65_Picture_4.jpeg)

Produkty oznaczone symbolem przekreślonego kosza podlegają Dyrektywie Europejskiej 2012/ 19/UE.

Prawidłowa utylizacja i oddzielna zbiórka zużytych urządzeń obniżają szkodliwość tych odpadów dla zdrowia i środowiska. Jest to niezbędne do ponownego wykorzystania i recyklingu zużytych urządzeń elektrycznych i elektronicznych.

Szczegółowe informacje na temat utylizacji zużytych urządzeń można uzyskać w urzędzie gminy, zakładzie oczyszczania lub u sprzedawcy, u którego nabyto produkt.

# **Konserwacja**

Urządzenie należy czyścić czystą, **wilgotną szmatką** lub ściereczką antystatyczną. Nie wolno używać środków czyszczących ani ściereczek z mikrofibry.

Nie należy **nigdy** używać suchej szmatki. Stwarza to niebezpieczeństwo gromadzenia się ładunku statycznego.

W rzadkich przypadkach kontakt urządzenia z substancjami chemicznymi może doprowadzić do zmian powierzchniowych. Ze względu na ilość chemikaliów dostępnych na rynku nie było możliwe przetestowanie wszystkich substancji.

Uszkodzenia błyszczących powierzchni można ostrożnie zlikwidować przy użyciu środka do czyszczenia ekranu telefonu komórkowego.

# **Kontakt z cieczami**

W przypadku kontaktu urządzenia z cieczą należy:

- **1 Odłączyć wszystkie kable od urządzenia.**
- **2 Wyjąć akumulatory i pozostawić otwartą wnękę akumulatorów.**
- 3 Umożliwić wypłynięcie cieczy z urządzenia.
- 4 Wytrzeć do sucha wszystkie elementy.
- 5 Umieścić urządzenie (klawiaturą do dołu) z otwartą wnęką akumulatorów na **co najmniej 72 godziny** w suchym, ciepłym miejscu (**nie w**: kuchence mikrofalowej, piekarniku itp.).

#### **6 Urządzenie należy włączyć dopiero po jego całkowitym wyschnięciu.**

Po całkowitym wyschnięciu na ogół można znowu używać urządzenia.

# **Dane techniczne**

### **Akumulatory**

![](_page_66_Picture_183.jpeg)

### **Czasy pracy/czasy ładowania słuchawki**

Czas pracy telefonu Gigaset zależy od pojemności akumulatorów, ich wieku oraz sposobu użytkowania. (wszystkie podane czasy są czasami maksymalnymi)

![](_page_66_Picture_184.jpeg)

\* **Bez emisji** wyłączony / **Bez emisji** włączony, bez podświetlenia wyświetlacza w stanie oczekiwania

## **Pobór mocy słuchawki w stacji ładującej**

![](_page_66_Picture_185.jpeg)

### **Pobór mocy przez stacje bazową**

![](_page_66_Picture_186.jpeg)

## **Ogólne dane techniczne**

![](_page_66_Picture_187.jpeg)

![](_page_67_Picture_179.jpeg)

# **Zasilacz słuchawki**

![](_page_67_Picture_180.jpeg)

# **Zasilacz stacji bazowej**

![](_page_67_Picture_181.jpeg)

![](_page_68_Picture_176.jpeg)

### **Tabele zestawów znaków**

Pismo używane w słuchawce zależy od ustawionego języka.

#### **Standardowa czcionka**

Naciśnij kilkakrotnie odpowiedni klawisz.

![](_page_68_Picture_177.jpeg)

1) Spacja

2) Złamanie wiersza

#### **Europa Środkowa**

Naciśnij kilkakrotnie odpowiedni klawisz.

![](_page_68_Picture_178.jpeg)

1) Spacja 2) Złamanie wiersza

# **Symbole na wyświetlaczu**

Zależnie od ustawień oraz stanu eksploatacyjnego telefonu są wskazywane następujące symbole.

### **Symbole na pasku stanu**

![](_page_69_Picture_130.jpeg)

![](_page_69_Picture_131.jpeg)

## **Symbole przycisków kontekstowych**

![](_page_69_Picture_132.jpeg)

![](_page_69_Picture_133.jpeg)

## **Symbole na wyświetlaczu, gdy sygnalizowane są** . . .

![](_page_70_Picture_98.jpeg)

![](_page_70_Picture_99.jpeg)

## **Inne symbole na wyświetlaczu**

![](_page_70_Picture_100.jpeg)

![](_page_70_Picture_101.jpeg)

![](_page_71_Picture_188.jpeg)

۰

Melodia oczekiw. . . . . . . . . . . . . . . . . . . . . . . . . . . . . . . . . . . . . . . . . . . . . . . . . . . . . . . [str.](#page-57-0) 58
# **Ustawienia**

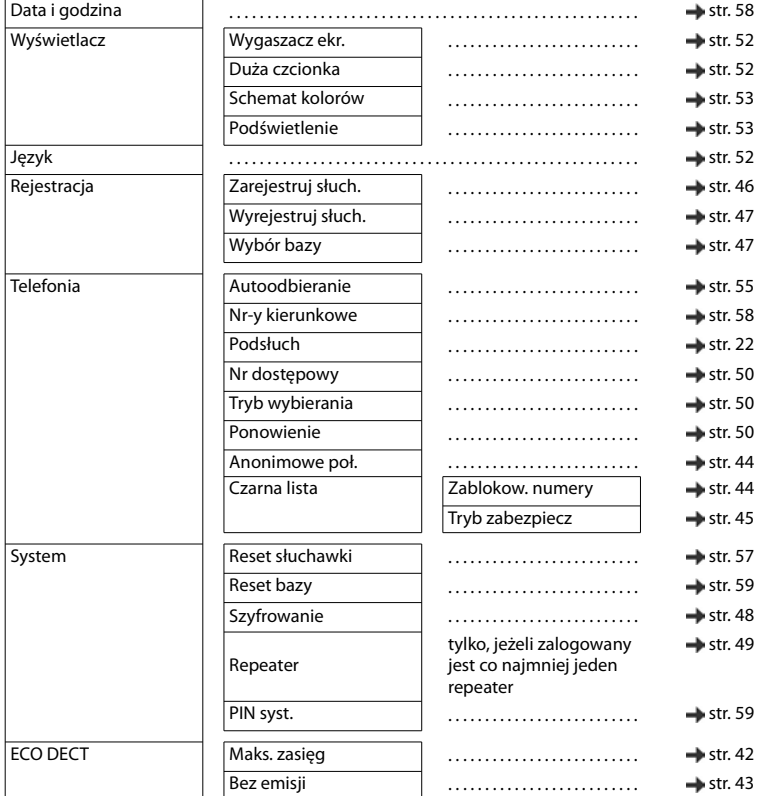

# **Funkcje dodatkowe**

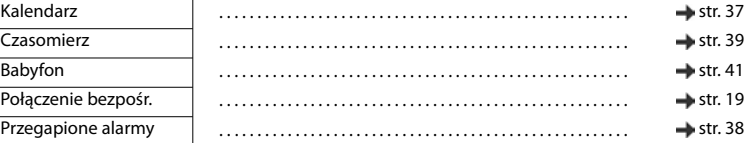

# **Wybierz usługi**

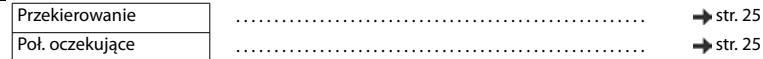

# **Indeks**

# **A**

×

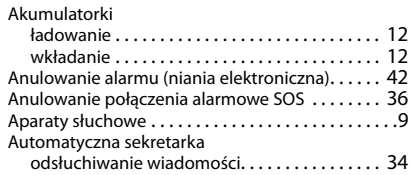

# **B**

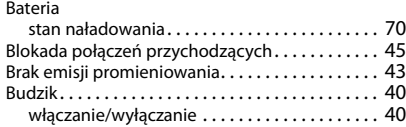

# **C**

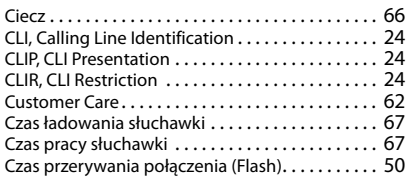

#### **D**

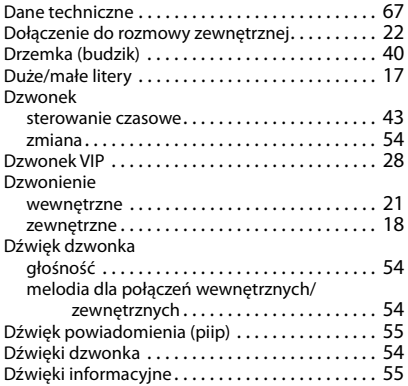

# ECO DECT [. . . . . . . . . . . . . . . . . . . . . . . . . . . . . . . . .](#page-41-2) 42

#### **F**

**E**

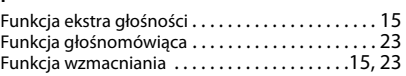

### **G**

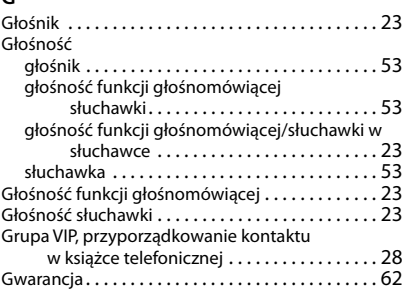

#### **H**

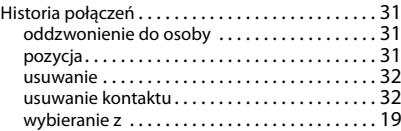

#### **I**

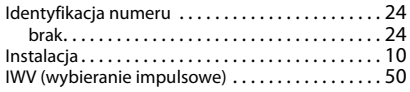

#### **J**

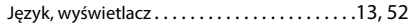

### **K**

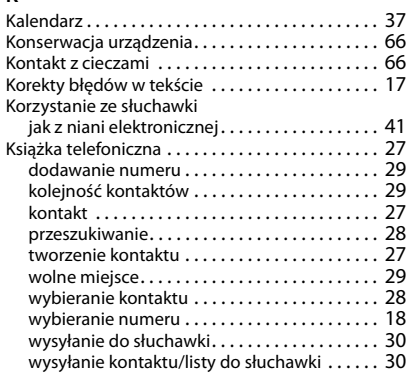

# **L**

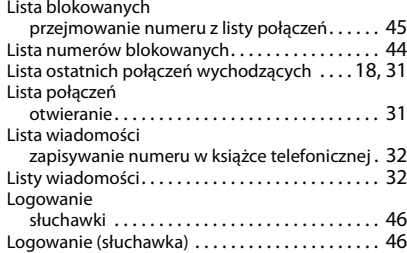

#### **M**

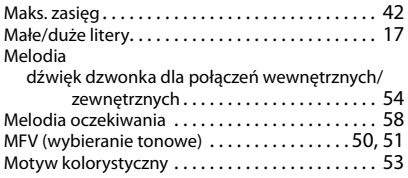

### **N**

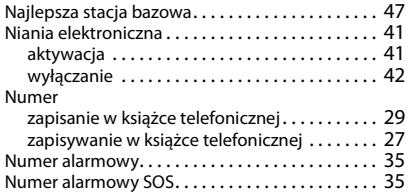

Numer SOS

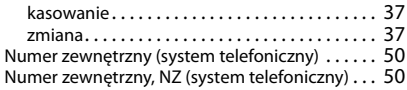

#### **O**

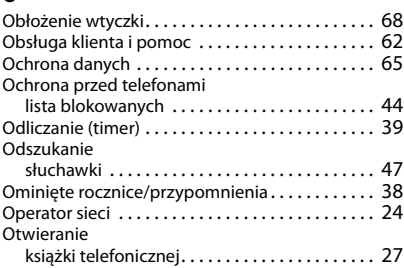

#### **P**

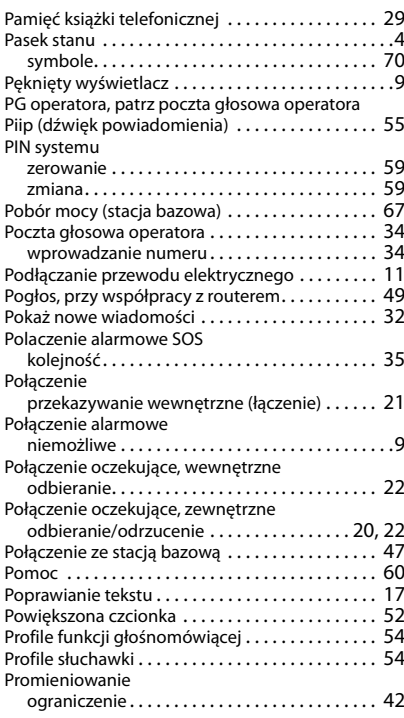

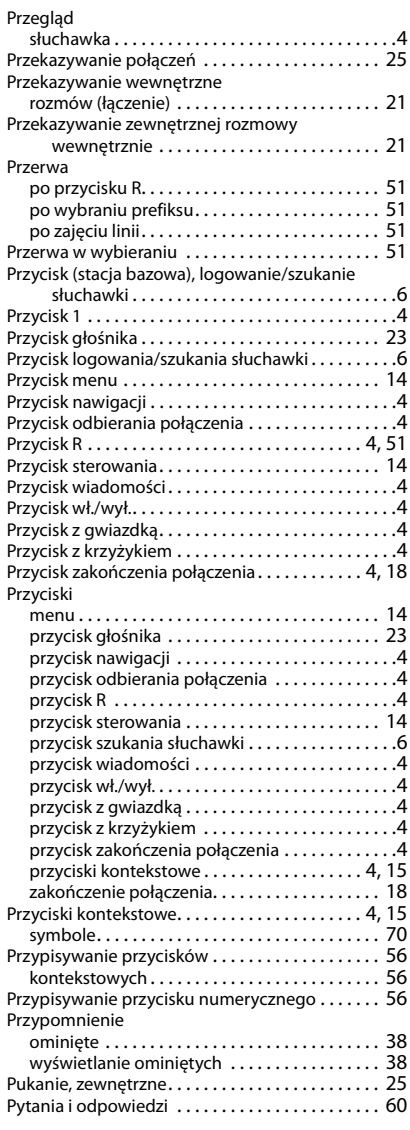

# **R**

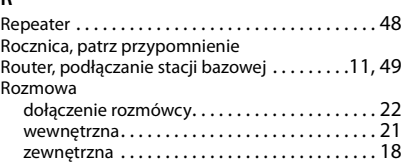

### **S**

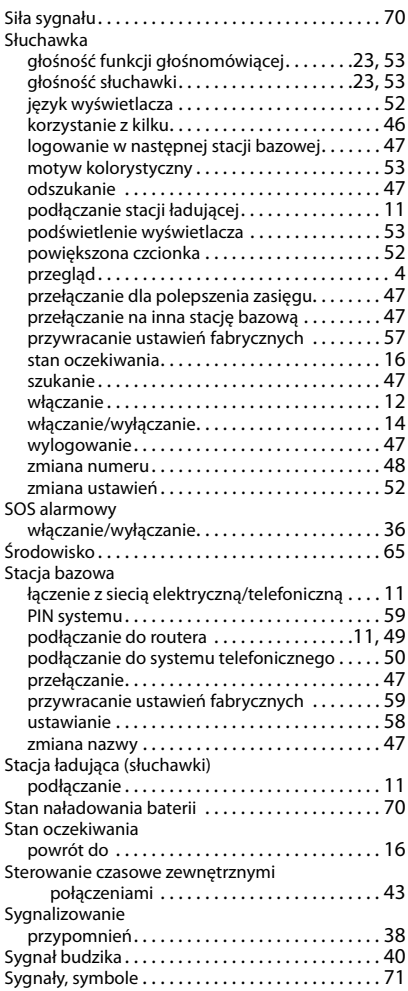

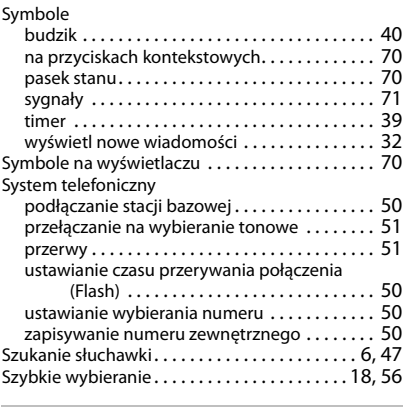

# **T**

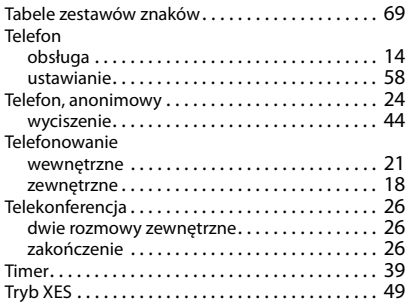

## **U**

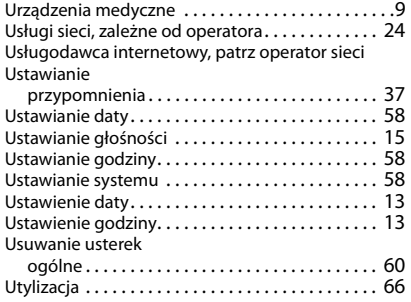

#### **W**

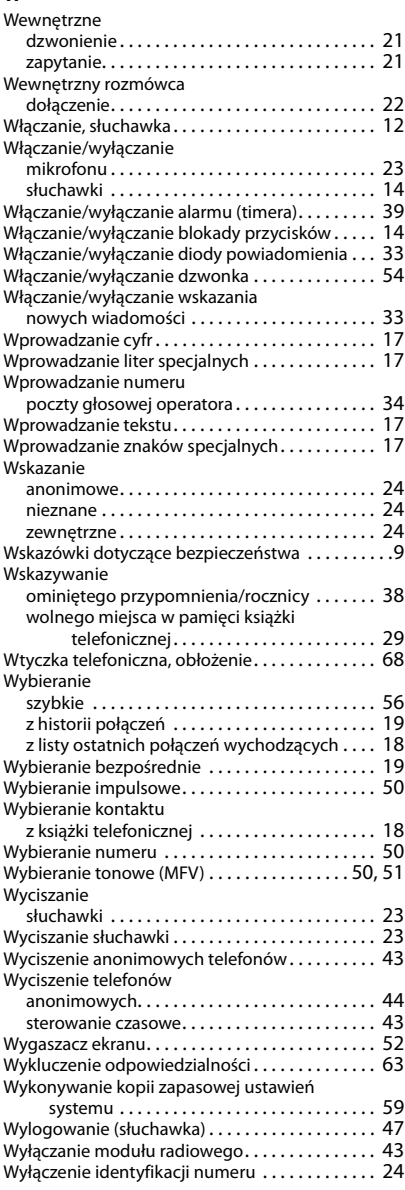

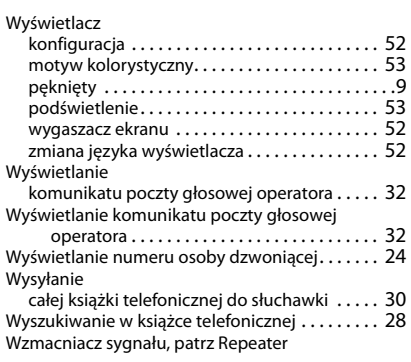

#### **Z**

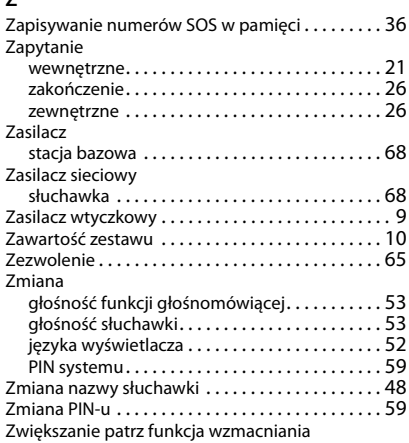

Wszystkie prawa zastrzeżone. Producent zastrzega prawo do zmian.

Issued by

Gigaset Communications GmbH Frankenstr. 2a, D-46395 Bocholt

© Gigaset Communications GmbH 2020

Subject to availability. All rights reserved. Rights of modification reserved. [www.gigaset.com](https://www.gigaset.com)